# **Webová aplikace pro testování obchodních strategií a predikci časových řad**

**Diplomová práce**

**Vedoucí práce: prof. RNDr. Ing. Jiří Šťastný, CSc. Bc. Michal Matyáš** 

**Brno 2015**

#### **Poděkování**

Děkuji svému vedoucímu diplomové práce prof. RNDr. Ing. Jiřímu Šťastnému, CSc. za cenné rady a čas, které mi v průběhu tvorby závěrečné práce věnoval.

#### **Čestné prohlášení**

Prohlašuji, že jsem tuto práci: **Webová aplikace pro testování obchodních strategií a predikce časových řad** vypracoval samostatně a veškeré použité prameny a informace jsou uvedeny v seznamu použité literatury. Souhlasím, aby moje práce byla zveřejněna v souladu s § 47b zákona č. 111/1998 Sb., o vysokých školách ve znění pozdějších předpisů, a v souladu s platnou *Směrnicí o zveřejňování vysokoškolských závěrečných prací.*

Jsem si vědom, že se na moji práci vztahuje zákon č. 121/2000 Sb., autorský zákon, a že Mendelova univerzita v Brně má právo na uzavření licenční smlouvy a užití této práce jako školního díla podle § 60 odst. 1 Autorského zákona.

Dále se zavazuji, že před sepsáním licenční smlouvy o využití díla jinou osobou (subjektem) si vyžádám písemné stanovisko univerzity o tom, že předmětná licenční smlouva není v rozporu s oprávněnými zájmy univerzity, a zavazuji se uhradit případný příspěvek na úhradu nákladů spojených se vznikem díla, a to až do jejich skutečné výše.

V Brně dne 2. ledna 2015

#### **Abstract**

Matyáš, M. Web application for testing business strategies and prediction of time series. Diploma thesis. Brno: Mendel University, 2015.

This diploma thesis deals with the creation and testing of trading strategies based on technical analysis and prediction of time series using neural networks. The theoretical part introduces the reader to basic methods of market analysis, especially with technical analysis. In the practical part there are analyzed available options for testing trading strategies and designed functions and structure, which are used to implement web application.

#### **Keywords**

Market analysis, neural network, business strategy, time series prediction, technical analysis, technical indicators, business strategies testing, web application

#### **Abstrakt**

Matyáš, M. Webová aplikace pro testování obchodních strategií a predikci časových řad. Diplomová práce. Brno: Mendelova univerzita v Brně, 2015.

Diplomová práce se zabývá problematikou tvorby a testování obchodních strategií založených na technické analýze a predikcí časových řad pomocí neuronových sítí. Teoretická část práce čtenáře seznamuje se základními metodami analýzy trhu a to zejména s analýzou technickou. V praktické části jsou zanalyzovány dostupné možnosti testování obchodních strategií a navrženy funkce a struktura aplikace, podle kterých je následně výsledná webová aplikace naimplementována.

#### **Klíčová slova**

Analýza trhu, neuronová síť, obchodní strategie, predikce časových řad, technická analýza, technické indikátory, testování obchodních strategií, webová aplikace

## Obsah

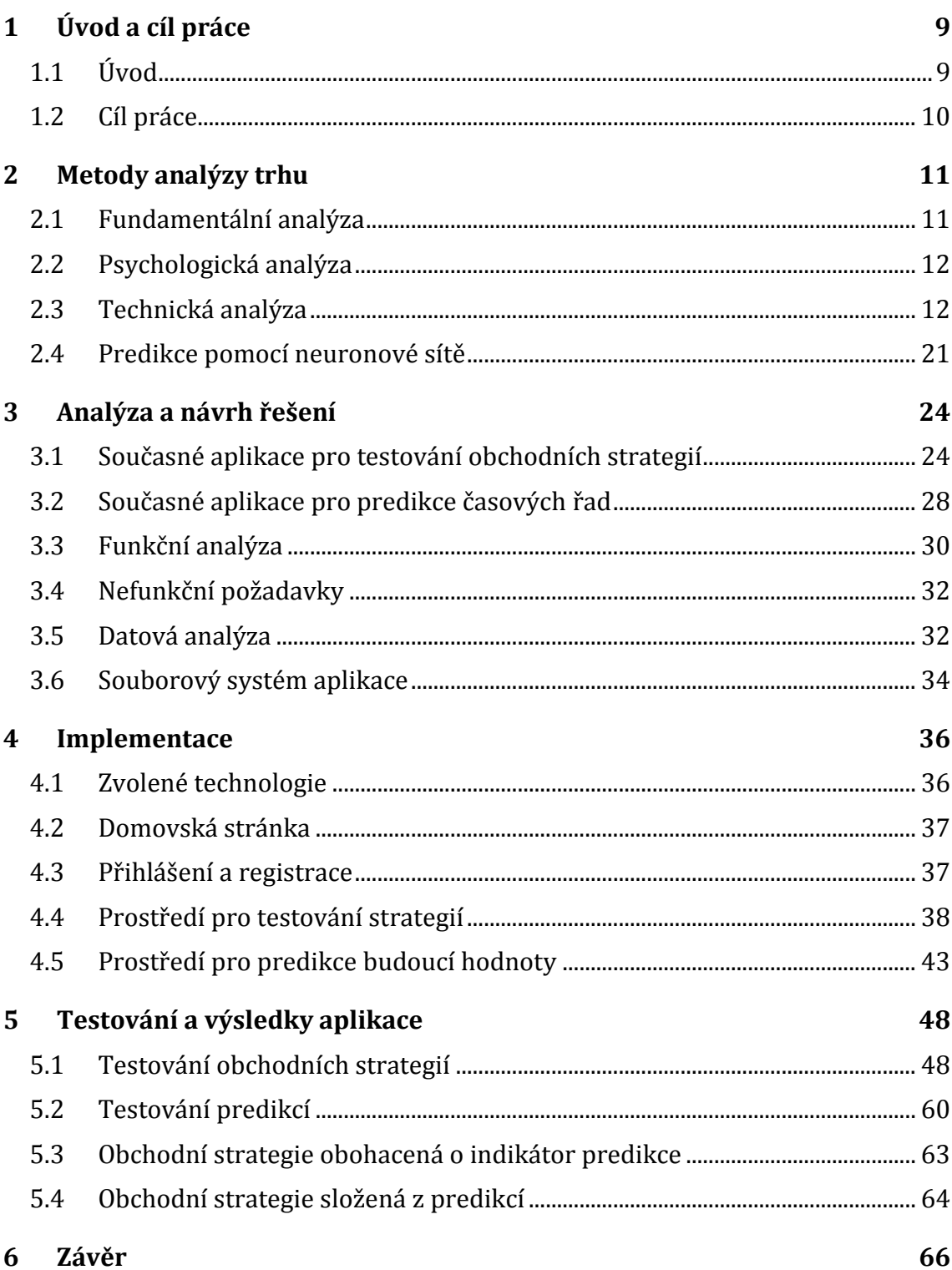

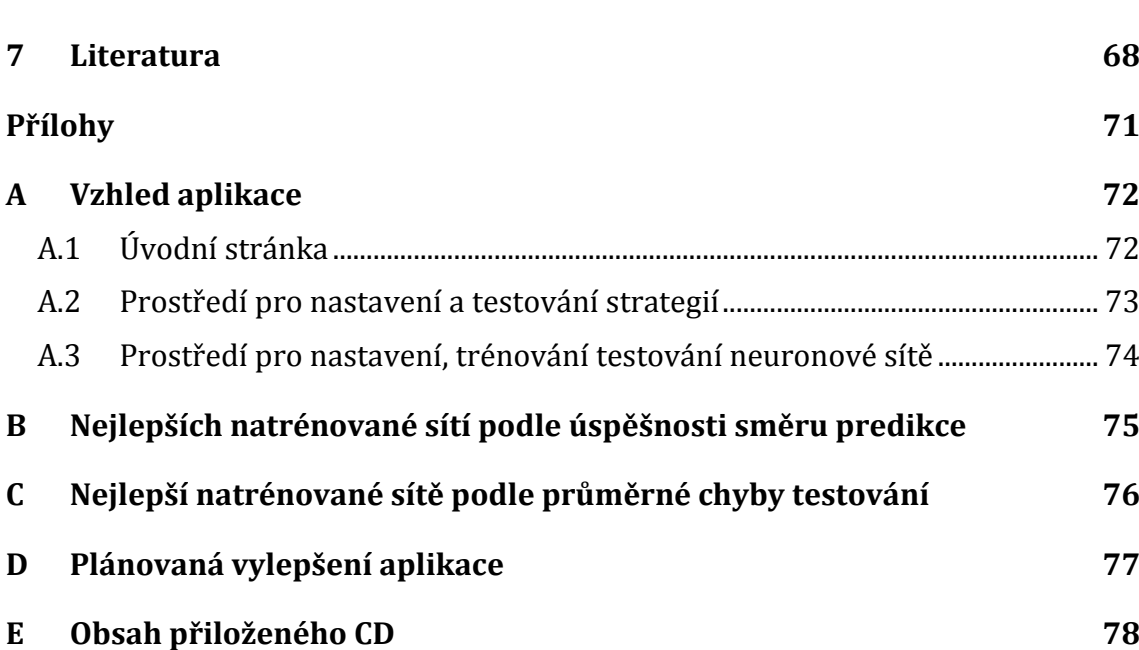

## **Seznam tabulek**

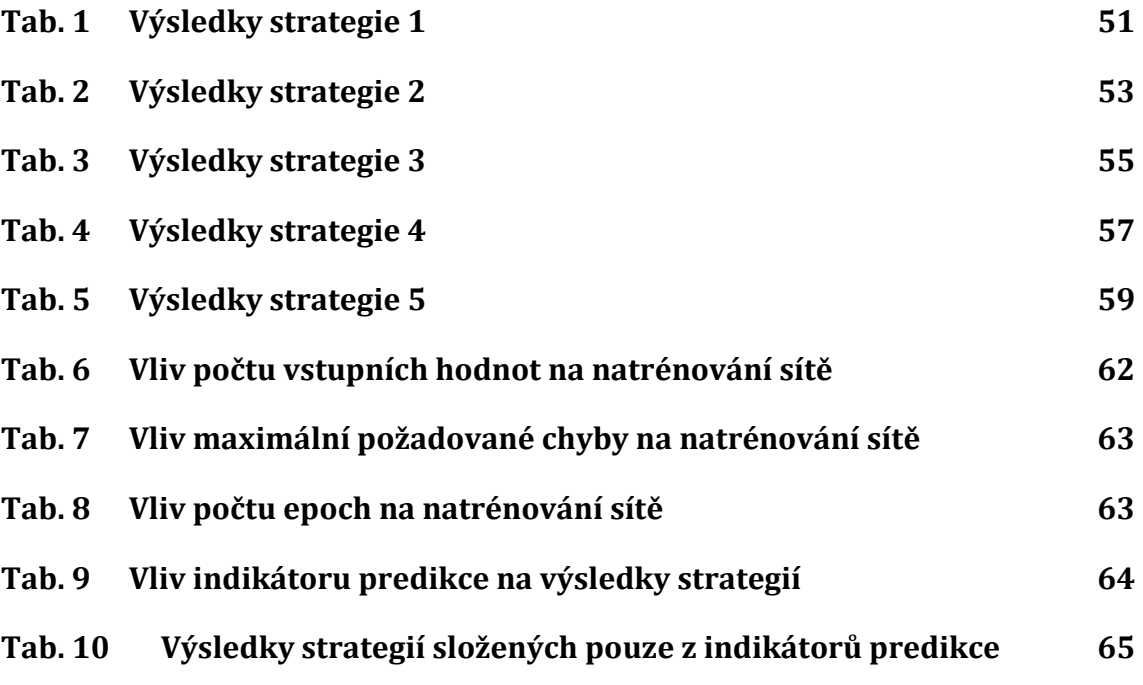

## **1 Úvod a cíl práce**

#### **1.1 Úvod**

Znakem vyspělého státu je stabilní míra inflace, která je individuální pro každou ekonomiku a zároveň naznačuje, že tato ekonomika je zdravá a ceny v ní přiměřeně rostou. Současná opatření nejznámějších centrálních bank nenasvědčují, že by se tento trend měl měnit. Jedním z prostředků, jakým centrální banky mohou udržet inflaci na požadované míře a potlačit tak deflační tlaky, je provádění kvantitativního uvolňování, čímž zvyšují množství peněz v ekonomice. Na druhou stranu tím ale snižují jejich hodnotu. Naakumulovaný kapitál je tak vlivem inflace znehodnocován.

Ztrátu hodnoty kapitálu lze kompenzovat jeho zhodnocením ideálně alespoň do míry, kde zhodnocení pokryje danou inflaci. Tato práce je zaměřena na jeden ze způsobů, jak zvýšit hodnotu kapitálu - obchodováním na kapitálových trzích.

Možnost obchodování na trzích již dlouho není privilegiem pouze obchodníků, kteří zadávali své transakce přímo v budovách světových burz. Zpřístupněním elektronických trhů široké veřejnosti popularita obchodování na kapitálových trzích roste.

Společnosti umožňující obchodování na trzích (brokeři) produkují velké množství reklam, kde prezentují, že obchodování je jednoduché a vydělávat na trzích může každý. Realita však je úplně jiná a obchodník se nestává úspěšným ze dne na den.

Trader (obchodník) si musí zvolit jakým způsobem a co chce obchodovat a vytvořit si strategii, kterou by pak měl disciplinovaně dodržovat. Existuje velké množství zdrojů obsahujících teoreticky navržené strategie, které by v ideálním prostředí měly fungovat. Takové strategie je potřeba před jejich aplikací na reálném trhu otestovat a zjistit jestli mají vůbec potenciál dlouhodobě zhodnocovat kapitál.

Obchodování na trzích je pro mě aktuální a zajímám se o tuto oblast již několik let. Obor mého studia mě přivedl ke znalostem, díky kterým jsem upřednostnil strategie založené na technické analýze, které lze strojově testovat. Strojové testování v mém případě probíhalo tak, že jsem vytvářel skripty, které procházely historická data a testovaly mnou navržené strategie. Nevýhodou byla nutnost implementovat pro každou strategii samostatný skript na testování. Proto jsem se rozhodl vytvořit nástroj, který nabídne prostředí pro testování strategií založených na technické analýze, který chci dlouhodobě vyvíjet a přizpůsobovat potřebám uživatelů.

Základem obchodování je předpoklad, že trh se bude pohybovat podle typu strategie krátkodobě nebo dlouhodobě směrem, který určí strategie. Informace, ve kterém směru by se měla budoucí hodnota pohybovat, může teoreticky zvýšit úspěšnost strategie. Toto tvrzení jsem se rozhodl otestovat a jako techniku k predikci jsem vybral umělé neuronové sítě. Neuronová síť tak bude fungovat jako doplňující indikátor, který může zvýšit pravděpodobnost ziskovosti strategie.

#### **1.2 Cíl práce**

Výstupem této práce je webová aplikace umožňující uživateli testovat strategie založené na technické analýze a vyzkoušet si predikci budoucí hodnoty časové řady pomocí prostředí, ve kterém bude moci nastavit vlastní topologii vícevrstvé neuronové sítě.

Před vytvořením návrhu a implementací aplikace budou nastudovány způsoby analýzy trhu s detailnějším zaměřením na technickou analýzu a zhodnoceny existující softwary, které mají podobnou funkcionalitu.

Implementaci bude předcházet návrh aplikace a výběr vhodných technologií pro vývoj softwaru.

Pro zhodnocení funkcionality hotové aplikace bude podle znalostí nabytých v teoretické části navrženo několik strategií, které poté budou vloženy do aplikace a otestovány pro několik druhů dat.

Všechny strategie budou rozšířeny o indikátor predikující budoucí hodnotu pomocí neuronové sítě. Následně bude zhodnoceno, jaký vliv měla neuronová síť na výslednou ziskovost strategie.

### **2 Metody analýzy trhu**

Finanční trh je velice komplexní systém, který ovlivňuje mnoho faktorů. Pro obchodníka je těžké v takovém prostředí fungovat bez dostatečných informací potřebných k realizaci správných rozhodnutí.

Klíčem k úspěchu investora je vytvoření obchodní strategie, jež dokáže správně vyhodnotit situaci na trhu a generovat zisk. Strategie je množina pravidel, které je třeba striktně dodržovat. Existuje mnoho přístupů, jak informace vyhodnotit, ale fundamentální, psychologická a technická analýza jsou těmi nejpoužívanějšími. Analýzy je možné vzájemně kombinovat a vytvářet tak sofistikované strategie. (Štýbr aj., 2011)

#### **2.1 Fundamentální analýza**

Cíl fundamentální analýzy závisí na typu obchodů, které chce investor realizovat. Pokud se zabývá akciemi, tak úkolem této analýzy je zjistit vnitřní hodnotu akcie. Vnitřní hodnota akcie je hladina ceny, při které je nabídka stejná jako poptávka po ní. Stanovení této hodnoty je obtížné, protože je nutné zanalyzovat jak vnitřní, tak i vnější prostředí firmy emitující požadované akcie. Firmy jsou v dnešní době mezi sebou propojené minimálně na úrovni národního hospodářství, proto je potřeba odhadnout, jakým způsobem se bude dané národní hospodářství vyvíjet. Poté je nezbytné určit, jaký potenciál má odvětví, ve kterém firma funguje. Až jako poslední je zanalyzován vnitřní stav firmy a odhadnuty hodnoty budoucích dividend a akcií. Výstupem této analýzy je tedy spíše odhad vnitřní hodnoty. S tou pak lze vypočítat, zda je akcie aktuálně podhodnocená, nadhodnocená nebo je poptávka s nabídkou v rovnováze. Pokud je zjištěno, že je akcie podhodnocená nebo nadhodnocená, pak je vhodné vypočítat, jestli by její nákup nebo prodej dostatečně zhodnotil vložený kapitál. (Sojka, 2008)

Obchodník realizující transakce na trzích, kde nákup či prodej aktiva je pouze spekulativního charakteru, využívá fundamentální analýzu odlišným způsobem. Takovým trhem je například Forex (Foreign exchange), na kterém se obchodují převážně měnové páry. Fundamentální analýza v tomto případě spočívá ve sledování a odhadování vývoje trhu na základě zveřejněných událostí a zpráv, které mohou ovlivnit daný měnový pár. Obchodník analyzuje ekonomická data jako inflace, úrokové sazby, změny monetární a fiskální politiky států a mnoho dalších činitelů. Informací ke sledování je velmi mnoho a odhad reálného dopadu události je tak obtížný. Trhy se často po vyhlášení výsledků nechovají tak, jak by se předpokládalo, a obchodník s tímto rizikem musí počítat. Tento fakt může být zapříčiněn tím, že velké instituce jako například banky mají prostředky k získání ekonomických výsledků ještě před jejich zveřejněním. Trh tak může být na událost připraven a chovat se opačně, než by se čekalo. (Forex-Zone, 2011)

#### **2.2 Psychologická analýza**

Základním rozdílem oproti analýze fundamentální a technické je předmět zkoumání. Fundamentální a technická analýza se zaměřuje na trh samotný a investor používající tyto metody sleduje vývoj trhu, v jakém trendu se trh nachází, analyzuje cenu z historického hlediska a reaguje na fundamenty, které daný trh ovlivňují. (Veselá, 1999)

Naproti tomu psychologická analýza zkoumá sociální prostředí daného aktiva a zjišťuje, jak lidské chování ovlivňuje jeho cenu. Předpokladem této analýzy je tedy pohyb cen na základě sentimentu investorů. Takové pohyby mohou být často iracionální, protože trh je vázaný na psychiku obchodníků, kteří mají prostředky k ovlivnění trhu. Může se jednat například o velké banky a jejich analytiky, kteří kvůli "špatné náladě" začnou prodávat akcie nějaké firmy. Menší investoři tento negativní sentiment zaregistrují, usoudí, že firma je ve špatné situaci, a začnou také prodávat. (Štýbr aj., 2011; Havlíček aj., 2013)

Podle Veselé (1999) je tedy hlavním cílem psychologické analýzy hledání impulsů, které podnítily obchodníky k nákupu (zvýšení poptávky) a které zapříčinily prodej (nárůst nabídky). Psychologická analýza se zabývá jak studiem chování jednotlivce, tak i seskupením lidí (tzv. psychologie davu).

#### **2.3 Technická analýza**

Technická analýza se zaměřuje čistě na tvorbu ceny a nezajímá ji, na jakém trhu je prováděna a jaké aktivum je obchodováno, protože se počítá s tím, že je použitelná pro jakýkoli trh. (Kirkpatrick a Dahlquist, 2011)

Investoři používající tuto analýzu vychází z předpokladu, že trh má vždy pravdu. Jsou přesvědčeni, že všechny vlivy, které zkoumá fundamentální analýza, jsou již zakomponovány v křivkách nabídky a poptávky daného instrumentu a tudíž i v jeho ceně. Růst či pokles ceny je v takovém případě způsoben změnou poptávky nebo nabídky. Technická analýza nezkoumá důvod této změny, ale zjišťuje, jakou hodnotu má nová cena a zda indikuje z technického hlediska příležitost k nákupu či prodeji. (Kirkpatrick a Dahlquist, 2011; Říha, 1994)

Technická analýza je často používána v kombinaci s analýzou fundamentální. Fundamentální analýza dokáže naznačit směr, ale pro stanovení vhodného momentu pro vstup do obchodu je vhodnější analýza technická. (Forex-Zone, 2011)

Základní předpoklady a principy technické analýzy shrnul Charles H. Dow (1851 - 1902). Jeho závěry byly později shromážděny v knize *The Stock Market Barometer* od Wiliama P. Hamiltona (1967 - 1929), který tak položil základy **Dowovy teorie**. Teorie byla několikrát přezkoumána a upravena až do formy, kterou zveřejnili autoři Edwards and Magee ve své knize *Technical Analysis of Stock Trends*. (Edwards aj., 2013)

#### **2.3.1 Dowova teorie**

Když Charles Dow zveřejnil své úvodníky se základy technické analýzy, jeho cílem bylo podělit se o způsob, jak měřit obchodní trend. Nevěděl, že dává podnět ke vzniku teorie, kterou budou používat investoři pro odhad budoucího vývoje trhů.

Před specifikací principů technické analýzy podle Dowa je nutné objasnit, co znamená pojem akciový index. Akciový index je hodnota, která reprezentuje soubor akcií více společností do jednoho obchodovatelného instrumentu. (Edwards aj., 2013)

Podle Veselé (1999) nejdůležitější principy Dowovy teorie jsou:

#### 1. **V hodnotě trhu jsou promítnuty všechny dostupné informace**

Tento princip předpokládá, že všechny známé informace vztahující se k danému instrumentu jsou již započítané do ceny. Nová informace do ní není promítnuta ihned, ale pomalu se mění na požadovanou hodnotu. Tento efekt má za následek vytváření trendů.

#### 2. **Existují vzory ve vývoji hodnoty trhu**

Ve vývoji trhu se objevují vzory a obrazce, které se opakují. Analytici se snaží v tržních grafech najít tyto zákonitosti a v případě, že je naleznou, jsou schopni odhadnout budoucí vývoj daného instrumentu.

#### 3. **Historie se opakuje**

Analytici již více než 100 let identifikují vzory objevující se při tvorbě ceny. Na základě této dlouhodobé analýzy zjistili, že se většina vzorů v čase opakuje.

Teorie však má své nedostatky a je za ně často kritizována. Je jí například vyčítáno, že je příliš pomalá a signály k obchodu přichází pozdě. Investor kvůli tomu může přijít o velkou část pohybu a tak i zisku. Teorie není neomylná a může indikovat falešné signály. Dowova teorie je zaměřena pouze na dlouhodobé primární trendy, které mohou trvat i několik let. Pro střednědobého či krátkodobého investora není tedy vhodná. (Edwards aj., 2013)

#### **2.3.2 Typy grafů**

Nejdůležitějším prvkem technické analýzy jsou cenové grafy, díky kterým je možné v reálném čase sledovat vývoj trhů. Zobrazení grafů se postupně vyvíjelo až do dnešní podoby, kde jsou nejvíce využívány čtyři typy grafů - svíčkový (candlestick), sloupcový (bar), čárový (line) a point and figure. Většina moderních programů pro analýzu trhu je umí zobrazit a každý obchodník musí zvážit, který typ mu nejvíce vyhovuje a který bude používat. (Chen, 2010)

#### **Graf Point and Figure**

Tento graf vykresluje denní pohyby, aniž by bral v úvahu plynutí času. V grafu jsou zobrazeny sloupce složené buďto ze znaků "X" nebo "O". Pokud je sloupec složen z "X", jedná se o rostoucí cenu. Naopak "O" znamená cenu klesající.

Výpočet probíhá tak, že je na začátku nastavena velikost ceny, která znamená jeden znak. Pokud tedy nastavíme cenu znaku na 100 Kč a tržní cena se zvýší o 300 Kč, tak jsou zakresleny tři znaky "X". Graf není závislý na čase, proto jeden sloupec neznamená jeden den, ale v grafu je nastavena minimální velikost celkového pohybu, který když je dosažen, tak se vytvoří nový sloupec vpravo.

Ukázka grafu je znázorněna na obrázku 1. Jak je na něm vidět, tak graf poskytuje dobré informace o tom, kde se nachází hladiny odporu (resistance) a podpory (support). (Investopedia, 2014)

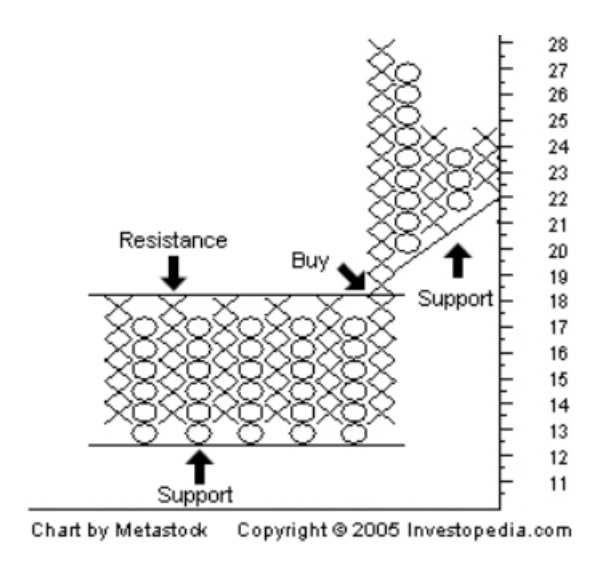

Obr. 1 Graf Point and Figure Zdroj: Investopedia, 2014

#### **Čárový graf (line chart)**

Ze všech zde zmíněných typů je čárový ten nejjednodušší a v praxi nejméně použitelný. Čárový graf znázorňuje v rámci jednoho časového rámce pouze jednu hodnotu. Spojením těchto bodů dostáváme linii vývoje ceny.

Bod je možné vytvořit ze čtyř různých cen – otevírací, zavírací, maximální a minimální. Nejčastěji je používaná cena zavírací. Obchodníci tento graf používají, protože je očištěn od šumu trhu (volatility) a získávají tak rychlý přehled, kde se cena nachází a jak se trh vyvíjí. (Schlossberg, 2006)

Na obrázku 2 je zobrazen čárový graf vývoje akcií firmy Google s časovým rámcem 1 hodina.

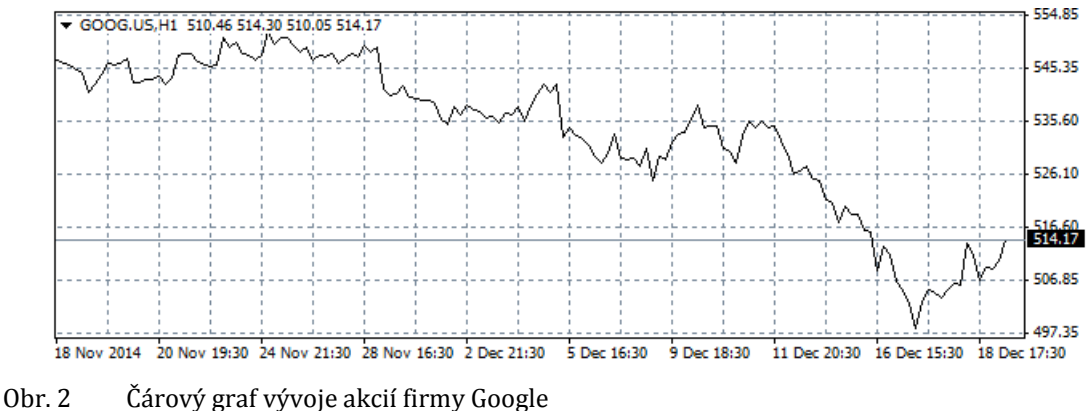

Zdroj: vygenerováno v obchodní platformě Metatrader 4

#### **Sloupcový graf (bar chart)**

Mnohem více informací než z čárového získáme z grafu sloupcového. Tento typ zobrazuje všechny čtyři ceny v rámci jednoho časového rámce, proto patří do skupiny tzv. OHLC grafů (Open, High, Low, Close). Hlavní výhodou oproti jednoduchým čárovým grafům je zobrazení maximální ceny (High) a minimální ceny (Low), díky nimž získává obchodník přehled o velikosti volatility na trhu. Z volatility pak může odvodit, jak byl pohyb ceny silný. (Schlossberg, 2006)

Otevírací cena je vždy zanesena v levé části sloupce a cena zavírací na straně pravé. Příklad sloupcového grafu ceny akcie firmy Microsoft je znázorněn na obrázku 3.

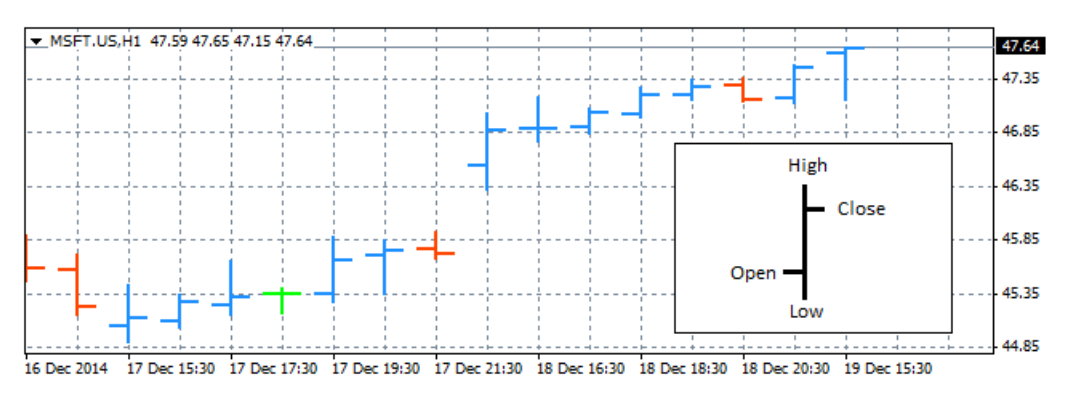

Obr. 3 Sloupcový graf akcií Microsoftu Zdroj: vygenerováno v obchodní platformě Metatrader 4

#### **Svíčkový graf (candlestick chart)**

Tento typ byl využíván výhradně Japonci, až v 80. letech minulého století se rozšířil i na západ. Svíčkový graf patří také do skupiny OHLC, tudíž je také složen ze čtyř cen (otevírací, zavírací, maximální a minimální hodnota). Největším rozdílem oproti sloupcovému grafu je vizuální stránka, kde prostor mezi otevírací a zavírací cenou je vyplněn a obrazec tak připomíná svíčku. Ukázka svíčkového grafu a rostoucí a klesající svíčky je na obrázku 4. (Lambert, 2009)

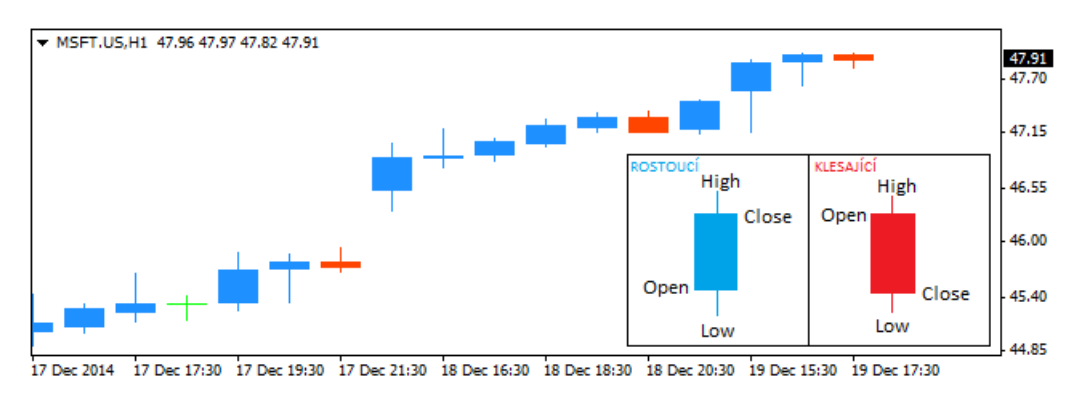

Obr. 4 Ukázka svíčkového grafu Zdroj: vygenerováno v obchodní platformě Metatrader 4

Sledováním svíčkových grafů byly vypozorovány vzory a formace, které jsou používány jako signály ke vstupu do obchodů.

#### **2.3.3 Způsoby technické analýzy**

Existují dva základní přístupy – chování ceny (častěji nazýván v anglickém originále jako price action) a technické indikátory, které rozdělují obchodníky používající technickou analýzu do tří skupin. První z nich ke svým analýzám využívá výhradně price action. Druhá je zaměřena na hledání ziskových kombinací technických indikátorů. Třetí skupina oba způsoby kombinuje.

#### 1. **Price Action**

Tento přístup se snaží podle vývoje ceny interpretovat, jak by se měla cena dále chovat. Toho je možné dosáhnout, protože jak už bylo dříve uvedeno, technická analýza předpokládá, že vzory vytvářené trhem se opakují. Investor obchodující pomocí price action sleduje čistý graf vývoje ceny (nejčastěji sloupcový) a hledá v něm zákonitosti (vzory), které mu signalizují, jakým způsobem by se měla cena dále vyvíjet.

Aby bylo možné podle této metody obchodovat, je třeba mít napozorováno mnoho hodin cenového grafu a znát tržní situace. Výhodou oproti technickým indikátorům je čas vstupu do obchodů, protože většina indikátorů je počítána přímo z vývoje ceny a signály jsou kvůli skluzu poskytnuty opožděně. (Holinka, 2012)

Existuje obrovské množství vzorů a formací. Mezi nejznámější a nejpoužívanější patří cenové formace, úrovně odporu a podpory, tvar svíčky ve svíčkovém grafu, dvojitá dna a vrcholy, hlava ramena a další.

Pro znázornění, jak price action funguje, je popsáno několik svíčkových vzorů.

**Doji** je svíčkový vzor, kde otevírací a zavírací cena je stejná. Svíčka tedy nemá žádné tělo. Specifikace, že se ceny musí rovnat, jsou poměrně přísné a někdy jsou za doji brány svíčky, kde je zavírací a otevírací cena velmi podobná. Z teoretického hlediska nám výskyt doji říká, že na této hladině jsou kupci

i prodejci nerozhodní, kam by měl vývoj pokračovat. Pokud se doji vytvoří v bočním trendu, tak je považována jako neutrální a nevytváří signál pro vstup. Doji v rostoucím trendu naznačuje, že kupci ztrácí kontrolu nad trhem a je možný obrat v prospěch prodejců. V případě klesajícího trendu tento mechanismus funguje opačně a kontrolu mohou ztratit prodejci. (Schwager, 1996)

Existuje několik tvarů doji svíčky – Doji Star (doji hvězda), Long-Legged Doji (dlouhonohá doji), Dragonfly Doji (vážka) a Gravestone Doji (náhrobní kámen). Svíčky doji jsou znázorněny na obrázku 5. Na obrázku chybí typ hvězda, který je stejný jako dlouhonohá doji, ale má kratší horní i spodní stín.

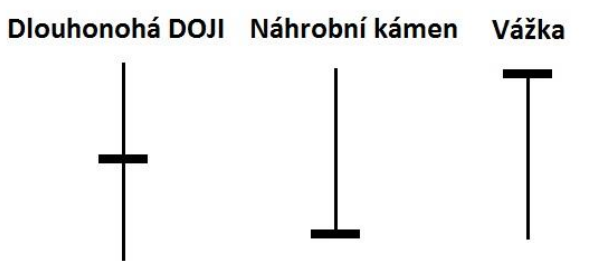

Obr. 5 Typy Doji svíček Zdroj: Goldstarway, 2014

**Shooting Star** je svíčkový vzor, který se objevuje na konci rostoucího trendu. Svíčka je identifikovatelná tím, že má tělo ve spodní části a horní stín je alespoň dvakrát větší než tělo. Čím větší je tento stín, tím větší je šance, že se trh obrátí a bude klesat. Tento vzor naznačuje vyčerpání kupců a prudkou reakci prodejců. Případy rostoucí i klesající svíčky vzoru shooting star jsou možné vidět na obrázku 6. (Schwager, 1996)

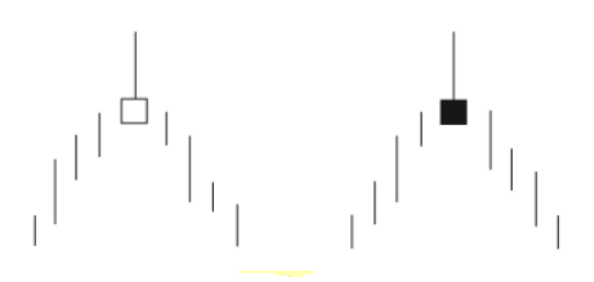

Obr. 6 Svíčkový vzor Shooting Star Zdroj: Schwager, 1996

**Hammer** (kladivo) svíčka má dlouhý spodní stín a malé tělo blízko vrcholu svíčky. Její jméno odpovídá významu, pokud se svíčka vyskytne v klesajícím trhu, tak se zvyšuje pravděpodobnost, že se trend otočí nebo proběhne korekce. Aby šlo považovat svíčku za kladivo, tak tělo musí být v horní části

svíčky, spodní stín by měl být alespoň dvakrát větší než velikost těla a horní stín by měl být velmi malý nebo nejlépe žádný. Čím větší je spodní stín svíčky a menší tělo, tím silnější je signál ke změně směru vývoje. (Schwager, 1996) Vzor hammer v klesajícím trendu je ukázán na obrázku 7.

**Hanging man** vypadá stejně jako svíčka hammer. Rozdíl oproti tomuto vzoru je ten, že se vyskytuje na koncích rostoucího trendu. Pravidla vzhledu jsou identická jako u kladiva. (O'Brien, 2011)

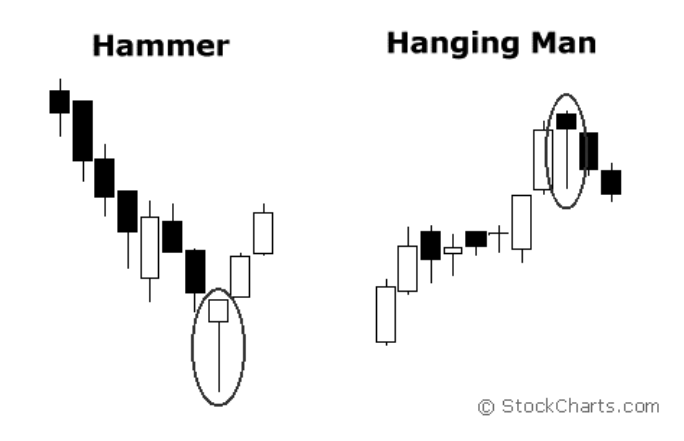

Obr. 7 Svíčkové vzory Hammer a Hanging Man Zdroj: Stockcharts, 2014

#### 2. **Technické indikátory**

Technické indikátory je možné označit jako matematické funkce zpracovávající vývoj ceny do grafů znázorňující informace, které nejsou na první pohled z grafu daného instrumentu vidět. Ukazatele mají z pohledu obchodníků dva primární úkoly. Používají se jako signály k vytvoření transakcí a pro odhad budoucího vývoje trhu. (Rejnuš, 2014)

Technické indikátory lze rozdělit do čtyř základních skupin. Jednotlivé indikátory je možné zařadit i do více skupin podle jejich aktuálního použití.

#### **2.1. Trendové indikátory**

Jeden ze základů Dowovy teorie a technické analýzy je předpoklad, že cena se mění v trendech. Proto vznikly ukazatele, které znázorňují, v jakém trendu se zrovna trh nachází. Techničtí analytici věří, že jakmile je trend vytvořen, tak neskončí, dokud není prolomen. Vznikají tak příležitosti se připojit do probíhajícího trendu nebo čekat na prolomení a vstoupit do trendu opačného. Trendové indikátory jsou opožděné, což znamená, že informaci o existujícím trendu získáme, až když nějakou dobu trvá. Mezi trendové indikátory patří například klouzavé průměry, MACD (Moving Average Convergence Divergence), Parabolic SAR a další. (Bauer a Dahlquist, 1999)

#### **2.1.1. Klouzavé průměry (Moving Average)**

Klouzavé průměry jsou asi nejpoužívanějšími indikátory technické analýzy. Využívají se kvůli jejich schopnosti eliminovat výkyvy ve vývoji ceny a tak signalizovat v jakém trendu se trh nachází. Slabou stránkou je jejich zpoždění, kdy signály pro vstup mohou nastat pozdě. U tohoto indikátoru platí, že čím větší je délka (perioda), tím jsou analýzy lepší pro dlouhodobější trendové obchodování. Pro analýzu trhu v bočním směru je lepší využít průměry krátkodobější. Existuje mnoho typů klouzavých průměrů. Nejpoužívanějšími jsou jednoduchý (simple), vážený (weighted) a exponenciální typ (exponential). (Rejnuš, 2014)

#### **2.1.2. MACD (Moving Average Convergence Divergence)**

Indikátor je složen ze dvou exponenciálních průměrů, které formují linii MACD (nejčastěji s periodou 12 a 26) a linie signální (nejčastěji s periodou 9). Výsledná hodnota MACD linie je rozdílem klouzavých průměrů. Linie signální je exponenciálním průměrem linie MACD. Jelikož je signální linie odvozena od linie MACD a víme, že klouzavé průměry mají zpoždění, tak je nazývána jako linie pomalá a linie MACD jako rychlá. Při obchodování jsou nejčastěji sledovány křížení těchto dvou linií. Pokud rychlá linie kříží nahoru pomalou linii, je to považováno za nákupní signál. V opačném případě, kdy rychlá linie kříží pomalou směrem dolů, je signalizován prodej. (Monte a Swope, 2008)

#### **2.1.3. PSAR (Parabolic Stop and Reversal)**

PSAR je ukazatel, který je využíván pro svoji schopnost ukazovat, kam se aktuálně trh pohybuje. Tento indikátor nevykresluje čáry jako většina indikátorů, ale zobrazuje body. Pokud je bod pod cenou, tak trh míří směrem nahoru. Když je bod nad cenou, tak hodnota na trhu klesá. Poloha bodu se změní, jestliže cena dosáhne na bod PSAR z minulého časového období. PSAR se využívá k uzavírání pozic. Když se změní poloha bodu, tak se transakce ukončuje. Agresivní strategie obchodují každou změnu polohy PSAR a doufají, že vstoupí do dlouhodobého trendu. PSAR je pro vyhodnocení jednoduchý indikátor. Obchodník by měl nakupovat, když je bod pod cenou a prodávat, když je nad cenou. (Knight, 2010)

#### **2.2. Oscilátory**

Indikátory tohoto typu mají na starosti sledovat aktuální překoupenost a přeprodanost trhu. Oscilátory měří změnu ceny za určité období. Hodnota oscilátoru kmitá v určitém pásmu, ve kterém je úkolem obchodníka stanovit hranice, kde považuje trh za překoupený a kde za přeprodaný. Čím kratší je zvolené období (perioda), tím více signálů je indikováno. Jelikož jsou tyto ukazatele často stavěny tak, že se do nich promítají i historické hodnoty, tak je k jejich výpočtu potřeba větší vzorek vstupních dat. Mezi nejpoužívanější oscilátory patří Relative Strength Index (RSI), Commodity Channel Index (CCI), Stochastic a další. (Hartman, 2010; Rejnuš, 2014)

#### **2.2.1. Relative Stength Index (RSI)**

Indikátor relativní síly dává do poměru rostoucí a klesající dny. Konkrétně je počítán průměrný růst ceny časových období, kdy cena zavřela nad cenou otevírací, a průměrný pokles ceny v obdobích klesajících. Poměr těchto průměrů je vložen jako *RS* do následujícího vzorce.

$$
RSI = 100 - 100(1 + RS)
$$

Hodnota RSI se pohybuje v rozmezí 0 až 100. Za rostoucí trh je považován ten, který má RSI větší než 50. Naopak klesající trh má hodnotu RSI menší než 50. Každý trh má svá specifika a hranice překoupenosti a přeprodanosti. Všeobecně však obchodníci začínají trh považovat jako překoupený nad hranicí 70 bodů a přeprodaný pod 30 body. (Kirkpatrick a Dahlquist, 2011)

#### **2.2.2. Commodity Channel Index (CCI)**

Tento indikátor podobně jako ostatní oscilátory znázorňuje, jak je trh aktuálně překoupený či přeprodaný. Ukazatel znázorňuje vztah mezi cenou trhu, klouzavým průměrem a standardní odchylkou. Hodnota CCI je počítána podle vzorce:

$$
CCI = \frac{cena - klowzavý průměr}{0.015 * standardní odchylka}
$$

CCI nemá omezené pásmo jako RSI. Nejčastěji se hodnota vyskytuje v pásmu od -100 po 100. Přeprodanost tak můžeme signalizovat pod hranicí -100 a překoupenost nad 100 body. (Kirkpatrick a Dahlquist, 2011)

#### **2.3. Indikátory volatility**

Úkolem těchto ukazatelů je sledovat rychlost, s jakou se mění tržní cena. Při výpočtu jsou zahrnuty i hodnoty minulé a obchodník tak dostává informaci, jak velká je aktuální volatilita. Čím větší je tempo růstu ceny, tím větší je volatilita. Výstupem ukazatelů volatility jsou opět signály přeprodanosti a překoupenosti na určitých úrovních. Pokud je vývoj ceny příliš rychlý, tak se očekává korekce a právě tento typ indikátorů obchodníkovi signalizuje, že se volatilita snižuje a může dojít k otočení trendu. (Baláž, 2012)

Baláž (2012) zařadil do skupiny indikátorů volatility:

#### **2.3.1. Bollinger Bands (BB)**

Ukazatel BB je pásmo, které vymezují dva klouzavé průměry obklopující cenu. Pásmo se rozšiřuje s rostoucí volatilitou a zužuje s volatilitou klesající. Ukazatel vykresluje dvě linie – vrchní a spodní hranici pásma. Indikátor se nejčastěji počítá z klouzavého průměru s periodou 20. Základem je jednoduchý klouzavý průměr, který se nezobrazuje. Hranice pásma jsou pak zakresleny ve vzdálenosti standardní odchylky cen zavření od aktuální ceny zavření.

Indikátor má široké využití. Existují strategie, které se zaměřují na odražení od hranic pásma, když je volatilita vysoká nebo naopak proražení pásma, když je volatilita nízká. (Monte a Swope, 2008)

#### **2.3.2. Parabolic SAR**

Tento indikátor je již popsán v části 2.1.3 (PSAR (Parabolic Stop and Reversal)).

#### **2.4. Indikátory objemu**

Pro výpočet hodnot ukazatele tohoto typu je zásadní objem obchodů, což je důležitou informací pro obchodníka, protože mu umožňuje poznat, zda je aktuální pohyb silný nebo slabý. Nízký objem často vytváří falešné signály a snižuje tak ziskovost strategie. Proto se obchodníci zaměřují hlavně na likvidnější trhy. (Veselá, 2003) Do této skupiny ukazatelů můžeme zařadit například Money Flow Index (MFI).

#### **2.4.1. Money Flow Index (MFI)**

MFI je velice podobný indikátoru RSI s tím rozdílem, že ukazatel MFI započítává do své hodnoty také objem obchodů. Stejně jako RSI se pohybují hodnoty tohoto ukazatele v rozmezí od 0 do 100. Úrovně pro možné otočení ceny jsou nad 70 a pod 30 body. Nejčastěji se používá pro výpočet 14 časových období. (Rejnuš, 2014)

#### **2.4 Predikce pomocí neuronové sítě**

Existuje mnoho výpočetních modelů zabývajících se predikcemi časových řad. Mezi ty nejaktuálnější patří umělé neuronové sítě.

Umělé neuronové sítě jsou jeden z modelů umělé inteligence. Jejich struktura vychází ze studia biologických systémů. Základní princip lze charakterizovat jako mapování vstupních hodnot na hodnoty výstupní. (Priddy a Keller, 2005)

Neuronové sítě mohou predikovat budoucí hodnoty v případě, že se správně naučí rozpoznávat v datech vzorce určité délky. Cílem predikcí neuronových sítí je pro vstupní data získat odhad jedné nebo více budoucích hodnot. Měřítkem při hodnocení úspěšnosti predikcí je jejich chyba (rozdíl odhadované a reálné hodnoty). Chybu může ovlivnit mnoho faktorů jako topologie sítě, typ aktivační funkce, počet vstupních dat, kvalita vzorku dat a další. (Štencl a Šťastný, 2011)

Nevýhodou neuronové sítě je, že natrénovaná síť je opakovatelně použitelná pouze na velmi podobných datech. To je zapříčiněno tím, že učení probíhá na jednom vzorku dat a právě v něm jsou hledány zákonitosti. Proces hledání vhodného nastavení je časově náročný, jelikož existuje velké množství nastavitelných parametrů a topologií sítě. (Aladag aj., 2012)

Neuronové sítě můžeme učit dvojím způsobem - s učitelem a bez učitele. U časových řad při trénování víme výstupní hodnotu a můžeme tak měřit chybu predikce, proto se u tohoto typu používá učení s učitelem.

Existuje celá řada typů neuronových sítí, kde se každý z nich hodí pro rozdílné typy úloh. Patří mezi ně například dopředné sítě (feed forward), RBF síť (Radial Basis Function), Kohonenovy samoorganizující se mapy, Hopfieldova síť apod. Pro predikce časových řad je jedna z nejvíce využívaných vícevrstvá perceptronová síť z kategorie dopředných. (Hassoun, 1995; Štencl a Šťastný, 2011)

#### **Vícevrstvá perceptronová síť (Multi Layer Perceptron)**

Tento typ je acyklický a skládá se z vrstvy vstupní, jedné nebo více vrstev skrytých a vrstvy výstupní (obrázek 8). Model každého neuronu této sítě obsahuje nelineární aktivační funkci. Nejčastěji se používá *sigmoida*. Každý uzel je spojený se všemi uzly ve vyšší vrstvě (tzv. úplné propojení neuronů). Uzly v rámci jedné vrstvy však spolu propojeny nejsou. Spoje (synapse) mezi uzly nesou váhu. Pokud je tento typ použit pro predikování, tak vstupní data jsou historické hodnoty. (Aladag aj., 2012)

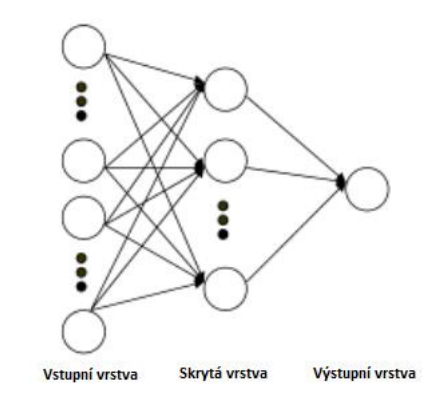

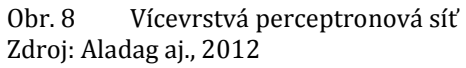

Vícevrstvá perceptronová síť s učícím algoritmem backpropagation je jedna z nejrozšířenějších metod pro predikci časových řad. (Štencl a Šťastný, 2011)

#### **Algoritmus Backpropagation**

Metoda učení zpětného šíření chyby (Backpropagation) je nejpoužívanějším učícím algoritmem vícevrstvých perceptronových sítí. Často je tento algoritmus spojen s optimalizační funkcí *gradient descent*.

Algoritmus pracuje tak, že neuronová síť vypočítá výstup, který je porovnán s očekávaným výsledkem. Rozdíl těchto hodnot je chyba sítě. Podle chyby se zpětně přepočítají váhy neuronů, aby při dalším průchodu sítí byl výstup blíže očekávaným výsledkům. Jak vypadá hledání minimální chyby je znázorněno na obrázku 9. Na ose Y je velikost chyby a na ostatních osách parametry sítě. Cílem algoritmu je upravovat parametry tak, aby velikost chyby klesala (černá šipka) až do bodu, kde je nalezeno globální minimum (nejmenší chyba).

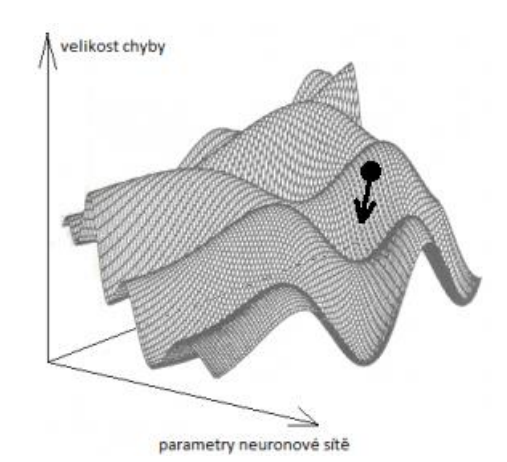

Obr. 9 Algoritmus Backpropagattion s gradient descent Zdroj: Chalupník, 2012

Celkový postup algoritmu lze shrnout do několika kroků:

- 1. Náhodně jsou nastaveny počáteční váhy.
- 2. Ze vstupních dat se vezme vzorek, u kterého víme výsledné hodnoty, a neuronová síť vypočítá výstup.
- 3. Váhy jsou podle chyby přepočítány.
- 4. Následuje opět krok 2, dokud nedosáhneme ukončovací podmínky (všechny výstupy jsou správně určeny, je dosažena požadovaná maximální chyba aj.) (Chalupník, 2012)

## **3 Analýza a návrh řešení**

#### **3.1 Současné aplikace pro testování obchodních strategií**

V této části jsou zhodnoceny existující možnosti testování strategií. U desktopových a webových aplikací jsou navíc uvedeny příklady softwarů, které tuto funkčnost splňují nebo částečně umožňují.

#### **3.1.1 Manuální testování**

Manuální neboli ruční testování je nejstarším způsobem testování obchodních strategií. Před vznikem počítačů to byl dokonce způsob jediný.

Manuální testování spočívá v tom, že se ručně procházejí data, počítají se ukazatele, které potřebujeme k rozhodování, zda je trh v daný moment vhodný pro nákup či prodej, a obchody se ručně zapisují. Takové výpočty však mohou zabrat hodně času a je zde velká pravděpodobnost vzniku výpočetní chyby.

Dnes se ruční testování stále hojně používá, avšak mnoho dílčích výpočtů (např. hodnoty ukazatelů) má na starosti počítač a výsledky se zapisují do tabulkových procesorů jako je např. Microsoft Excel, kde se pomocí vzorců dále vyhodnocují.

Data je možné zakreslit do grafů a na nich sledovat zákonitosti, které jsou potřeba k vytvoření strategie.

#### **3.1.2 Desktopové aplikace**

Desktopové aplikace běží na počítači uživatele. Tato skutečnost může být předností i nevýhodou, protože tento typ aplikací má poměrně vysoké nároky na výkon. V případě, že počítač nemá dostatečný výpočetní výkon, tak je možné, že testování na takovém stroji nebude realizovatelné.

#### **Metatrader**

Metatrader je jednou z celosvětově nejpoužívanějších obchodních platforem. Aplikace je zdarma a obsahuje i mobilní verzi, která však pokrývá funkcionalitu desktopové verze jen okrajově.

Aplikace umožňuje sledovat aktuální grafy trhů a na těchto trzích přímo provádět transakce. Do grafů lze vkládat indikátory technické analýzy a sledováním analyzovat trh.

Metatrader obsahuje prostředí pro testování, které se v české lokalizaci jmenuje *Tester strategií*. K testování v tomto prostředí je nezbytné mít alespoň základní zkušenosti s programováním, protože lze spustit test pouze nad automatickým obchodním systémem, který je potřeba nejprve naprogramovat v programovacím jazyce Metaquotes založeným na jazyce C. (MetaQuotes Software Corp, © 2000-2014)

Prostředí pro testování je intuitivní a uživatel se v něm zorientuje poměrně rychle. Aplikace ukládá výsledky na lokální disk. Po provedení několika testů mi nezbývalo místo na pevném disku (testy zabraly více než 30 GB). Tyto uložené testy jsem pak musel ručně odstranit, aby bylo možné pokračovat.

Výhody:

- Zdarma
- Uspořádaný a intuitivní GUI
- Velká komunita
- Vypracovaná technická analýza
- Indikátory zobrazené přímo v grafu trhu
- Možnost přímo zadávat obchody

Nevýhody:

- Potřebné základní zkušenosti s programováním
- Nutné mít účet u některého z brokerů (stačí demo účet)
- Testování je paměťově náročné

#### **Forex Tester 2**

Tento software je vzhledem velice podobný obchodní platformě Metatrader. Simulování živého obchodování je největší předností této aplikace. Vyberete si data, zvolíte od kdy, a jaký časový rámec chcete obchodovat, vložíte do grafu svoji strategii a poté spustíte simulování, kde se trh chová identicky jako v reálném obchodování. Uživatel pak vyhledává signály vstupu do obchodů a realizuje fiktivní transakce. Jelikož jde vývoj trhu zrychlit, tak čas testování strategie je možné zkrátit z několika týdnů na pár dní či dokonce hodin. (Forex Tester Software, © 2006-2014)

Software je zdarma ke stažení, ale v základní verzi je omezený počet historických dat a data jsou pouze od jednoho brokera. Jelikož se jedná o data forexu, který není centralizovaný, můžou se cenové grafy lišit od grafů, které používá daný uživatel u jiného brokera. Výsledky strategií tak mohou být nepřesné.

Výhody:

- Zdarma v základní verzi
- Velké množství grafických nástrojů a technických indikátorů
- Výborné video tutoriály
- Databáze historických dat
- Rapidní zrychlení testování oproti manuálnímu

Nevýhody:

- Ve verzi zdarma pouze jeden poskytovatel dat
- Testy mohou být nepřesné

#### **Simple Forex Tester**

Simple Forex Tester je placeným rozšířením testeru strategií aplikace Metatrader. K jeho chodu je tak nutné mít tuto aplikaci nainstalovanou. Modul umožňuje simulovat živé obchodování ve zvoleném období podobně jako aplikace Strategy Tester. Velkou výhodou oproti Strategy Testeru je práce přímo s historickými daty brokera, kterého uživatel používá. Díky tomu výsledky testování odpovídají možnostem obchodování strategie u daného brokera.

Provedení oficiálních stránek nevypadá moc profesionálně a může uživatele svým vzhledem odradit. Cena rozšíření je 97 dolarů. (Simple Forex Tester, © 2011).

Výhody:

- Není nutné instalovat další software (pokud má uživatel aplikaci Metatrader)
- Jednoduché prostředí a užívání

Nevýhody:

- Cena
- Nepřehledné oficiální stránky
- Nutnost mít aplikaci Metatrader

#### **Market Analyst**

Software nemá v současné době podporu pro Českou republiku, proto bude v této práci hodnocen pouze podle veřejně dostupných tutoriálů.

Market Analyst je velice robustní systém na analýzu trhů. Uživatel má k dispozici velké množství funkcí a indikátorů. Zejména bych vyzdvihnul možnost tvořit vlastní tabulky tzv. *watchlisty*, které počítají aktuální hodnoty pro námi zvolené trhy. Hodnoty sloupců mohou obsahovat skripty, které se vytváří přímo v aplikaci. Pro složitější funkce je možné napsat vlastní skripty, ke kterým podle autora stačí mít znalosti jazyka Pascal. Hotové skripty vlastník může prodat v integrovaném obchodě *Tool Store*.

Obdobně jako předchozí softwary je i v Market Analystu možné simulovat živé obchodování. (Market Analyst International Pty Ltd, © 2014)

Ze všech zde prezentovaných softwarů pro testování strategií je tento nejpropracovanější. Této skutečnosti odpovídá i cena, která je pro základní balíček stanovena na 1155 dolarů. Aplikace je určena zejména pro profesionální obchodníky, kteří dokáží využít maximálně její potenciál pro co nejrychlejší návrat investované částky.

Výhody:

- Množství dostupných analýz
- Grafické zpracování
- Uživatelsky přívětivý
- Možnost tvorby vlastních skriptů

Nevýhody:

- Cena
- Aplikace není dostupná ve všech zemích

#### **Forex Strategy Builder Professional**

Tento software je velice blízko tomu, čeho bych chtěl dosáhnout v budoucnu v rámci své aplikace.

Nastavení strategie probíhá tak, že uživatel nastaví signály pro otevření a zavření svíčky, které mají identifikovat vstup do obchodu. Dále se specifikuje jaký zisk nebo ztrátu má obchod generovat. Výsledky strategie jsou ihned generovány a znázorněny v tabulce. K ní je přiložen graf vývoje kapitálu.

Dokumentace je dostačující a vhodná i pro začátečníka. Uživatel bez zkušeností s obchodováním nalezne ve fóru na oficiálních stránkách několik strategií, které může sám vyzkoušet. (Forex Software Ltd, © 2006-2014)

Výhody:

- Intuitivní uživatelské rozhraní
- Přehledné výsledky

Nevýhody:

• Cena (od 199 $\epsilon$ )

#### **3.1.3 Webové aplikace**

Výhoda webových aplikací je ta, že všichni uživatelé mají k dispozici stejný výkon. Avšak aby server zvládal požadavky více uživatelů, potřebuje lepší vybavení. Spravovat vlastní server je nákladné na poskytovatele dané aplikace a je potřeba výkon serveru optimalizovat podle potřeb aplikace a počtu lidí, kteří ho používají.

#### **Fidelity**

Aplikace na první pohled zaujme svým vzhledem a přiměřenou odezvou. Pro chod softwaru je nutné mít nainstalovaný doplněk (plugin) Microsoft Silverlight.

Na úvodní straně má uživatel na výběr z několika předpřipravených strategií. Po výběru strategie je uživatel přesměrován na test, kde si zvolí parametry testování a trh, který chce vyzkoušet. Bohužel po zapnutí testu mi vždy stránka zkolabovala a výsledky nebyly prezentovány žádné. (FMR LLC, © 1998-2012)

Výhody:

- Vzhled
- Odezva stránek

Nevýhody:

- Pro chod nutné nainstalovat externí plugin
- Při testování aplikace zkolabuje

#### **Zignals**

Software poskytuje prostředí pro obchodníky, ve kterém je možné vytvářet strategie a následně je prodávat ve veřejném obchodě ostatním uživatelům. Prostředí pro vytváření strategií je povedené a spíše připomíná desktopovou než webovou aplikaci. Jediným nedostatkem uživatelského rozhraní jsou pop-up okna, která se zobrazují chaoticky a někdy dokonce z velké části mimo plochu stránky.

Aplikace poměrně často padá, zejména z úvodní stránky se po přihlášení nelze přesměrovat do jiné sekce softwaru.

Počet indikátorů využitelných při tvorbě strategie je dostatečný, ale dříve uvedené desktopové aplikace měly širší portfolio analýz. Výsledky testů jsou netransparentní z důvodu, že není vygenerovaný seznam obchodů. Bez něj je těžké zkontrolovat správnou funkčnost aplikace (Zignals, © 2008-2010).

Výhody:

- Vzhled
- Obchod se strategiemi
- Rostoucí komunita
- Zdarma

Nevýhody:

- Občasné pády aplikace
- Není dostupný seznam transakcí po testování strategie

#### **3.2 Současné aplikace pro predikce časových řad**

#### **Altredo**

Společnost Altredo na svých stránkách prodává několik nástrojů zabývajících se predikcemi různých typů obchodování a systémy automatického obchodování.

Konkrétně jsou nabízeny webové a desktopové aplikace pro predikce binárních opcí, forexu, akcií a zlata. (Altredo, © 2014)

Bohužel žádný z nástrojů není k dispozici k vyzkoušení a ceny nástrojů jsou vyšší než 100 dolarů. Nástroje pravděpodobně nekoupilo mnoho uživatelů, jelikož neexistují téměř žádné recenze a tutoriály, které by popisovaly, jak jednotlivé aplikace používat. Navíc ve všech fórech týkajících se tohoto softwaru odpovídá vždy stejná osoba, která ho hodnotí stejným kladným komentářem, což se dá považovat za nedůvěryhodnou informaci. Vzhledy aplikací nejsou na oficiálních stránkách k dispozici.

Výhody:

Nebyly zjištěny

Nevýhody:

- $\bullet$  Cena
- Není možnost software vyzkoušet
- Nedůvěryhodný

#### **GMDH Shell**

Desktopová aplikace GMDH Shell poskytuje prostředí pro predikování a klasifikování různých typů dat. V softwaru lze predikovat např. prodej, poptávku, stav skladu, ekonomická data nebo vývoj trhu.

Predikce vývoje trhu provádí umělé neuronové sítě. Software je zdarma ke stažení na oficiálních stránkách a je možné ho bez poplatků využívat 14 dní. Za plnou neomezenou verzi se cena pohybuje od 199 dolarů za studentskou až po 4999 dolarů za business verzi. (GMDH LLC, © 2009-2014)

Grafické rozhraní je jednoduché a přehledné. Predikování hodnoty je realizováno v 5 krocích. Nejprve je aplikace napojena na CSV soubor nebo objektovou databázi ODBC, dále uživatel zvolí, že chce analyzovat časovou řadu, vybere predikovaný sloupec a počet požadovaných budoucích hodnot.

Doba procesu stanovení budoucí hodnoty se odvíjí od velikosti vstupního vzorku dat. U souboru s 20000 záznamy trvalo predikování několik minut. Výsledek je názorně zakreslen do grafu i do tabulky, která je exportovatelná do formátu Microsoft Excel.

Výhody:

- Přehledné grafické rozhraní
- Znázornění výsledků
- Rychlost predikce
- Trial verze na 14 dní

Nevýhody:

• Cena

#### **3.3 Funkční analýza**

V této sekci jsou detailněji specifikovány funkce celého systému. Nejprve jsou definovaní uživatelé systému a dále jsou popsány jednotlivé funkce. Funkce jsou rozděleny do menších bloků. Ke znázornění je použit diagram případů užití, který je na následujícím obrázku 10.

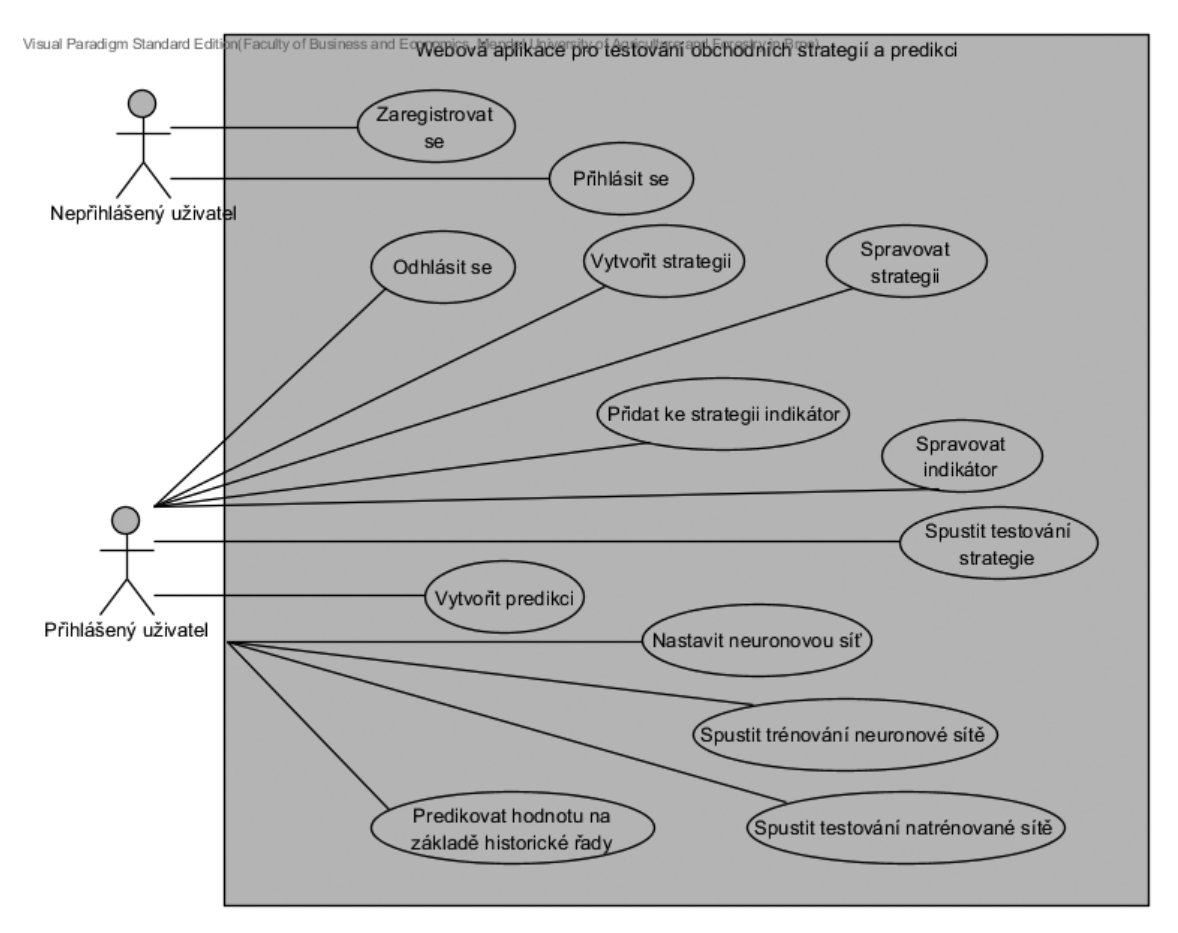

Obr. 10 Diagram případů užití webové aplikace vytvořený v aplikaci Visual Paradigm

#### **3.3.1 Uživatelé systému (aktéři)**

K využívání aplikace je povinná registrace uživatele, proto můžeme rozlišit dva druhy uživatelů.

#### 1. **Nepřihlášený uživatel**

Takový uživatel nemá v rámci systému žádné jiné možnosti než se přihlásit nebo registrovat.

#### 2. **Přihlášený uživatel**

Pokud je uživatel přihlášen, tak může volně využívat všechny funkce systému.

#### **3.3.2 Funkce registrace a přihlášení**

#### 1. **Zaregistrovat se**

Uživatel má možnost si vytvořit účet po vyplnění registračního formuláře a jeho odeslání. Podmínkou je unikátnost účtu.

#### 2. **Přihlásit se**

Zaregistrovaný uživatel se může přihlásit do aplikace prostřednictvím přihlašovacího formuláře.

#### 3. **Odhlásit se**

Pokud je uživatel přihlášený, tak má možnost se odhlásit. Uživatel je automaticky odhlášen po 14 dnech nebo 20 minutách.

#### **3.3.3 Funkce prostředí pro testování obchodních strategií**

#### 1. **Vytvořit strategii**

Přihlášený uživatel vytvoří strategii vyplněním formuláře pro přidání strategie. Uživatel v tomto kroku nahraje soubor s daty, na kterých chce strategii testovat.

#### 2. **Spravovat strategii**

V detailu strategie lze upravovat nastavení strategie. Přebytečné strategie je možné trvale smazat.

#### 3. **Přidat ke strategii indikátor**

Přidání indikátoru má uživatel dostupné přímo v nastavení strategie. Vkládání indikátoru by mělo být intuitivní a mělo by být jasné, jaké indikátory již ve strategii figurují. Při přiřazování indikátoru ke strategii se nastavuje pravidlo, které vyhodnotí vstupní hodnotu a určí, zda je pravidlo validní či nevalidní.

#### 4. **Spravovat indikátor**

U vytvořeného indikátoru uživatel upravuje jeho vlastnosti a nastavení. Typ indikátoru již nelze změnit. Pokud indikátor není ve strategii žádaný, uživatel ho smaže přímo v nastavení.

#### 5. **Spustit testování strategie**

Pokud uživatel uzná, že je strategie správně nastavena a obsahuje potřebné indikátory, může spustit testování, které prochází vstupní data a zjistí úspěšnost strategie. Výsledek testu uloží do databáze.

U testu lze nastavit, zda chce uživatel ukládat jednotlivé transakce, které strategie vyhodnotí jako validní.

#### 6. **Zobrazit výpis strategií**

Zde jsou vypsány všechny uživatelovy strategie a informace o každé z ní.

#### **3.3.4 Funkce prostředí pro predikci budoucí hodnoty časové řady**

#### 1. **Vytvořit predikci**

Uživatel vytvoří predikci a vloží soubor s časovou řadou.

#### 2. **Nastavit neuronovou síť**

K vykonání predikce je nutné vhodně nastavit neuronovou síť, proto bude vytvořen formulář, kde uživatel nakonfiguruje parametry a topologii neuronové sítě.

#### 3. **Spustit trénování neuronové sítě**

Jakmile uživatel nastaví síť do požadované podoby, je spuštěno trénování neuronové sítě.

#### 4. **Testování neuronové sítě**

Po natrénování sítě bude možné spustit test ověřující chybovost predikcí.

#### 5. **Predikce budoucí hodnoty časové řady**

Když bude síť natrénovaná a otestovaná, zpřístupní se funkce pro predikci budoucí hodnoty. Uživatel vloží historickou řadu hodnot (jejich počet musí být stejný jako počet vstupních hodnot neuronové sítě) a neuronová síť odhadne budoucí hodnotu.

Propojení výše uvedených funkcí bude hlavním přínosem oproti stávajícím systémům, protože aplikace bude schopna použít natrénovanou neuronovou síť a použít ji jako další indikátor pro evaluaci strategie.

#### **3.4 Nefunkční požadavky**

Aplikace by měla splňovat následující nefunkční požadavky:

- Spolehlivost aplikace
- Vysoká dostupnost serveru (SLA 99 %)
- Záloha dat
- Bezpečnost (autentizace, autorizace, zašifrování hesel)
- Data uložena v databázi MySQL
- Validita stránek
- Verzovací systém SVN

#### **3.5 Datová analýza**

Zobrazení výsledků nebude jednorázové a výsledky se budou ukládat, aby byly opět k dispozici. Proto je nutné navrhnout strukturu, která bude data spravovat. Základním kamenem aplikace jsou *uživatelské účty*, kde by měly být uloženy přihlašovací údaje. Uživatel může vytvořit *0 až N strategií*, které obsahují *0 až N indikátorů*. Strategie provádí *0 až N testů*, které mohou vytvářet *0 až N transakcí*.

Uživatel má možnost vytvořit 0 až N *predikcí*. K nim lze ukládat *0 až N konfigurací a výsledků neuronových sítí*. Neuronová síť se skládá z *1 a více skrytých vrstev*. Natrénovaná neuronová síť může být technickým indikátorem některé ze strategií.

V nefunkčních požadavcích je uvedeno, že data mají být ukládána do databáze MySQL. Proto je vytvořena struktura vhodná pro tento databázový systém.

#### **3.5.1 Struktura databáze**

Na základě předchozího rozboru je vytvořena konkrétní implementace databáze MySQL, která bude nasazena na server.

Názvy tabulek jsou uvedeny v anglickém jazyce, jelikož v něm bude naprogramována celá aplikace.

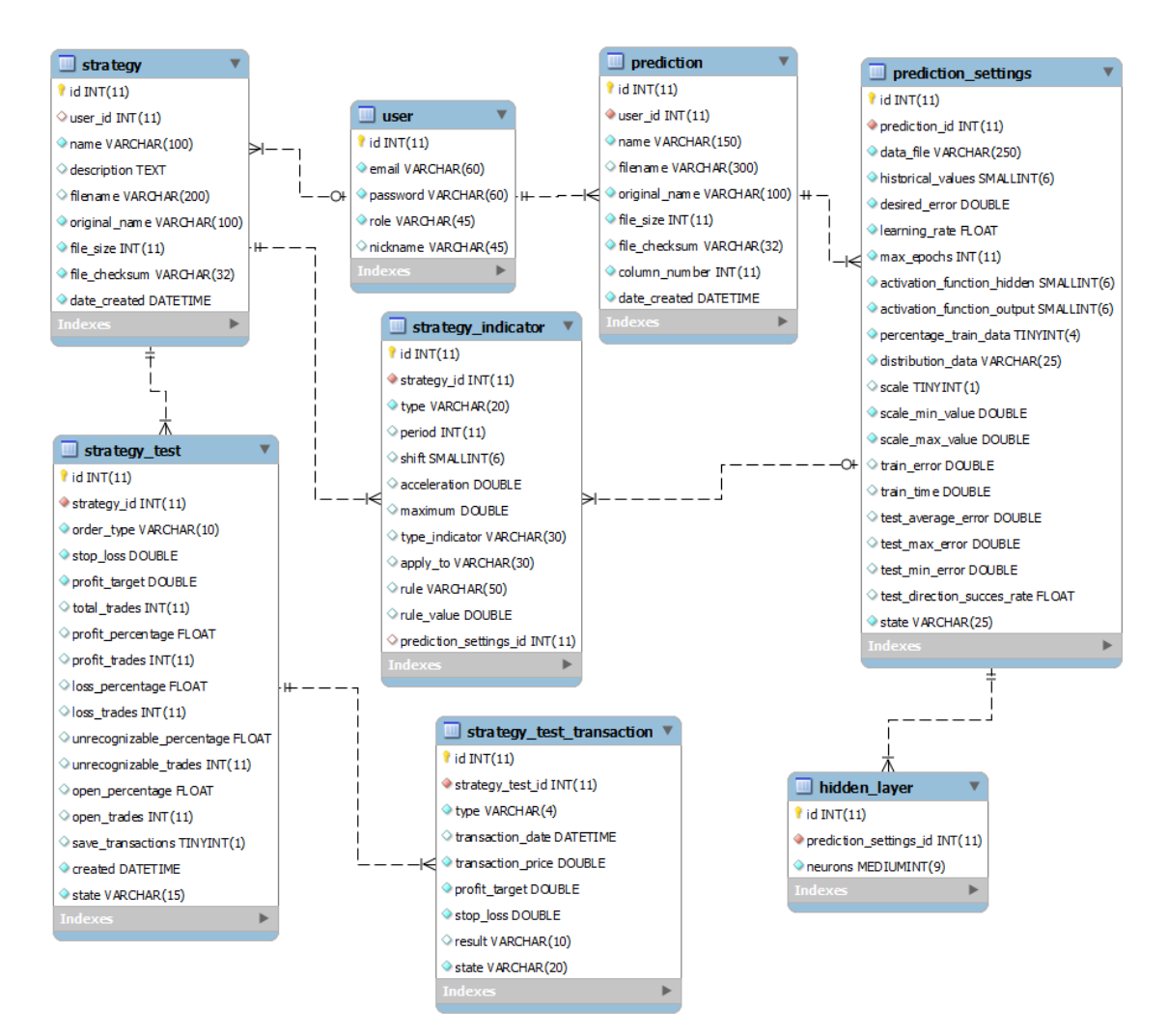

Obr. 11 Struktura databáze vytvořeno v aplikaci Microsoft Workbench

V databázi je celkově 8 tabulek. Výchozí tabulka *user* obsahuje přihlašovací údaje pro registrované uživatele. Autentizovaný uživatel může vytvářet strategie a predikce.

Základní informace strategie jako název, popis a informace o vkládaném souboru jsou ukládány do tabulky *strategy*. Strategie se skládají z indikátorů, které signalizují, za jakých podmínek se mají vytvářet transakce. Indikátory jsou uloženy v tabulce *strategy\_indicator*. Každý z nich se váže pouze k jedné strategii. Pokud je jako indikátor zvolena predikce pomocí neuronové sítě, tak má indikátor odkaz na dané nastavení sítě.

Kromě strategií může registrovaný uživatel vytvářet predikce. Záznamy o nich jsou uloženy v tabulce *prediction*. Ke každé predikci lze nastavit neomezené množství konfigurací neuronové sítě. Nastavení sítě i s výsledky trénování a testování jsou uchovávány v tabulce *prediction\_settings*. Neuronová síť nemá pevně daný počet skrytých vrstev, proto jsou skryté vrstvy s počtem neuronů separovány do vlastní tabulky s názvem *hidden\_layer*.

Relace musí být nastaveny tak, aby při editaci či smazání nadřazeného záznamu byli smazáni všichni potomci a v databázi tak neexistovaly záznamy, které by zbytečně zvětšovaly velikost databáze.

Formátem uložiště databáze je InnoDB, kde vidím hlavní výhodu v řádkovém uzamykání, kdy využívaný řádek je neupravitelný, ale zbytek tabulky je dostupný.

#### **3.6 Souborový systém aplikace**

 $\overline{a}$ 

Architekturu souborů je potřeba navrhnout tak, aby zvládla velké množství souborů.

Aplikace vychází z doporučené adresářové struktury frameworku Nette1. Jediným rozdílem je z bezpečnostních důvodů přesun adresářů *log* a *temp* o úroveň výše.

Při vytváření strategie nebo predikce je vždy nahráván soubor s historickými daty, ze kterého bude čerpáno při výpočtech. Tyto soubory jsou dlouhodobě ukládány na serveru. V základní verzi se nepočítá s opatřením, které by při nárůstu diskové vytíženosti mazalo příliš staré soubory.

Trénování neuronové sítě ukládá nastavení natrénované sítě do samostatného souboru, který umožňuje síť opět načíst. Trénovací data jsou generována do souboru, který je po natrénování z kapacitních důvodů odstraněn.

Kořenový adresář na serveru pro uživatelsky nahrané soubory má název *upload*. V této složce má každý uživatel vytvořený vlastní adresář, kam se ukládají jeho soubory. Název uživatelovy složky je stejný jako jeho id v rámci systému.

Strategie jsou ukládány do podsložky */s/cislo\_strategie*, kde *cislo\_strategie* je id strategie.

<sup>1</sup> Doporučená adresářová struktura frameworku je dostupná na www: http://doc.nette.org/cs/0.9/doporucena-adresarova-struktura

Podobně jsou soubory predikce shromažďovány v adresáři */p/cislo\_predikce*, kde *cislo\_predikce* je id predikce.

Ukázka struktury souborů strategií a predikcí je znázorněna na následujícím obrázku 12.

```
自 upload
      \begin{array}{rcl}\n\oplus \text{ upload} \\
\oplus \text{ } & 2 \\
\oplus \text{ } & 2\n\end{array}白瓜 31
                              \begin{array}{c}\n\begin{array}{c}\n\downarrow \\
\hline\n\end{array} & \begin{array}{c}\n\downarrow \\
\hline\n\end{array} & \begin{array}{c}\n\downarrow \\
\hline\n\end{array} & \begin{array}{c}\n\downarrow \\
\hline\n\end{array} & \begin{array}{c}\n\downarrow \\
\hline\n\end{array} & \begin{array}{c}\n\downarrow \\
\hline\n\end{array} & \begin{array}{c}\n\downarrow \\
\hline\n\end{array} & \begin{array}{c}\n\downarrow \\
\hline\n\end{array} & \begin{array}{c}\n\downarrow \\
\hline\n\end{array} & \begin{array}{c}\n\downarrow \\
\h由联 1697
                                  EURUSD15.csv
                        白瓜 32
                                \oplus 5418
                                中国 9125
                                   EURUSD15.csv
                白亚 s
                       ● 15
                                 EURUSD..1440.csv
                        \oplus \ 16GOOG.US15.csv
                        白手 19
                                   US.500..15.csv
```
Obr. 12 Struktura uživatelských souborů na serveru zobrazená v aplikaci NetBeans

## **4 Implementace**

#### **4.1 Zvolené technologie**

#### **Software**

Jelikož pracuji několikátým rokem v oboru webových aplikací, rozhodl jsem se použít technologie, se kterými mám největší zkušenosti a práce s nimi tak bude nejefektivnější. Realizačními programovacími jazyky jsou:

- HTML
- $\bullet$  CSS
- Javascript
- $\bullet$  PHP.

Data budou uložena v relační databázi MySQL, která je pro začínající projekty ideální a její užívání není zpoplatněno.

Práce s čistým PHP je dnes časově neefektivní. Současným trendem pro vývoj webových aplikací jsou frameworky. Jsem podpůrcem českých výrobků, a proto jsem se rozhodl tuto aplikaci napsat v Nette Frameworku, který je od počátku vyvíjen převážně českou komunitou.

Hlavní výhody tohoto frameworku jsou jeho rychlost, objektový návrh, zabezpečení aplikace, aktivní komunita, velké množství doplňků a rozšíření, ladící nástroje pro odhalování chyb a licence BSD, díky které může být využit i pro komerční produkty.

Aplikace bude provozována na operačním systému Debian 7 (wheezy) s jádrem Linux.

Před implementací je potřebné zjistit, zda existují externí knihovny, které obsahují funkcionality vhodné pro naši aplikaci. Bylo nalezeno několik knihoven pro práci s neuronovou sítí a výpočet technických indikátorů, ze kterých byly vybrány následující knihovny.

#### 1. **Knihovna PHP Trader**

Open-source knihovna PHP Trader poskytuje funkce pro výpočet technických indikátorů a pro rozpoznávání svíčkových vzorů a tvarů u dat typu OHLC. Knihovna je kompletně zdarma a je určena pro vývojáře aplikací, které jsou zaměřeny na obchodování na finančních trzích (The PHP Group, © 2001- 2014). Všechny použité indikátory byly otestovány. Z platformy Metatrader byla vyexportována data, vložena do funkcí této knihovny a zároveň byl daný indikátor zobrazen v platformě. V případě, že se hodnoty z platformy a knihovny shodovaly, byl indikátor využit k implementaci aplikace.

#### 2. **Knihovna FANN (Fast Artificial Neural Network Library)**

Fast Artificial Neural Network je knihovna implementující vícevrstvé neuronové sítě v jazyce C. Knihovna podporuje jak plně propojené, tak řídce
propojené sítě, několik typů trénování, velký počet aktivačních funkcí a další. Knihovna je zdarma a je licencována pod LGPL. (Nissen, 2014)

Hlavním důvodem při rozhodování zda použít knihovnu FANN nebo vytvořit vlastní implementaci neuronové sítě byla znovupoužitelnost pro uživatele. Knihovna je zkompilovaná do více než 20 programovacích jazyků, proto není problém pro uživatele, kterého výsledky neuronové sítě zaujaly, knihovnu vzít v požadovaném jazyce a například si naprogramovat automatický obchodní systém.

#### **Hardware**

V prvotním návrhu měla být aplikace provozována na hostingu. Ty ale mají ve většině případů nastaveno mnoho limitů na dobu exekuce funkcí a velikost nahrávaných souborů. Aplikace by s takovým omezením byla nerealizovatelná, protože potřebuje velký výkon pro trénování neuronových sítí a bude zpracovávat velké soubory. Proto jsem se rozhodl pronajímat si server, kde budu mít možnost nastavit všechny potřebné limity podle potřeby a vlastního uvážení.

Na provozování serveru jsou velice omezené finanční prostředky, proto konfigurace zařízení nebude optimální pro uspokojení většího počtu uživatelů a je možné, že při zatížení nebudou stránky vždy dostupné. Pronajímaný server má následující parametry:

- 1 jádro procesoru Intel Xeon E5-2660 v2
- 1 GB RAM
- $\bullet$  10 GB HDD

#### **4.2 Domovská stránka**

Domovská stránka slouží jako rozcestník pro celou aplikaci. Pro neautentizovaného uživatele fungují všechny odkazy jako přesměrování na přihlašovací stránku.

Středový panel stránky je rozdělen na dva bloky. První blok obsahuje odkazy na stránku pro vytvoření nové strategie, na výpis uživatelových strategií a na kompletní výpis výsledků testů strategií. Druhý blok se orientuje na prostředí predikcí a jsou zde odkazy na vytvoření nové predikce a výpis vlastníkových predikcí.

Stránka je doplněna o část prezentující současné statistiky stránek. Přihlášený uživatel má navíc vypsány osobní statistiky.

Detail domovské stránky je zobrazen v příloze A.1.

#### **4.3 Přihlášení a registrace**

Na přihlašovací stránku je uživatel přesměrován kliknutím na libovolný odkaz na domovské stránce. Výhradně jen na přihlášení je určeno tlačítko s textem *Sign In*, které je umístěno v pravém horním rohu stránky.

Přihlašovací formulář obsahuje dvě textové pole *email* a *password* (heslo) a zaškrtávací políčko *Keep me signed in*. Zaškrtne-li uživatel tuto volbu, bude automaticky odhlášen za 14 dní. V opačném případě za 20 minut. Vyplněním validních údajů je uživatel přihlášen.

Neautentizovaný uživatel se může zaregistrovat kliknutím na tlačítko *Sign Up* na domovské stránce, které ho přesměruje na stránku s formulářem. Pro platnou registraci je potřeba vyplnit *nickname* (přezdívka), *email a* dvakrát stejné heslo *password* a *password confirm*.

#### **4.4 Prostředí pro testování strategií**

Toto prostředí je hlavním pilířem celé aplikace.

#### **Nová strategie**

Vytvoření strategie má několik kroků. V tom prvním je zapotřebí specifikovat *Strategy name* (název strategie). Pokud již uživatel ví, jaký bude teoretický koncept strategie, může popsat její základ do pole *Strategy description* (popis strategie) a zvolit soubor s historickými daty, se kterými bude strategie pracovat.

Pro správný chod aplikace je nutné vkládat soubory, které mají specifický formát a mají *koncovku CSV*. Data uvnitř souboru jsou typu OHLC. Validní struktura souboru je znázorněna níže na obrázku 13.

|                          | 2007.12.14,00:00,1.46180,1.46550,1.44100,1.44230,10268 |  |  |  |
|--------------------------|--------------------------------------------------------|--|--|--|
| $\overline{\phantom{a}}$ | 2007.12.16,00:00,1.43890,1.44020,1.43870,1.44010,21    |  |  |  |
| 3                        | 2007.12.17,00:00,1.44020,1.44520,1.43300,1.44120,9526  |  |  |  |
| 4                        | 2007.12.18,00:00,1.44110,1.44350,1.43650,1.44080,8217  |  |  |  |
| 5                        | 2007.12.19,00:00,1.44070,1.44220,1.43250,1.43710,7947  |  |  |  |
| 6                        | 2007.12.20,00:00,1.43730,1.43900,1.43090,1.43190,7564  |  |  |  |
|                          | 2007.12.21,00:00,1.43200,1.44090,1.43180,1.43560,6449  |  |  |  |

Obr. 13 Správná struktura nahraného CSV souboru zobrazená v aplikaci Microsoft Excel

Soubor na obrázku 13 obsahuje denní historická data měnového páru EURUSD. Řádek je složen ze sedmi čárkou oddělených údajů:

- 1. Datum
- 2. Čas
- 3. Otevírací cena (Open)
- 4. Nejvyšší cena v období (High)
- 5. Nejnižší cena v období (Low)
- 6. Zavírací cena (Close)
- 7. Objem obchodů (Volume).

#### **Nastavení strategie**

Pokud vytvoření strategie proběhlo v pořádku, je uživatel přesměrován do prostředí pro vkládání a editování indikátorů.

V první verzi aplikace je pro uživatele nachystáno deset indikátorů, ze kterých lze složit strategie. K dispozici jsou tyto indikátory:

- Moving Average
- RSI (Relative Strength Index)
- CCI (Commodity Channel Index)
- PSAR (Parabolic SAR)
- Candlestick pattern: Doji
- Candlestick pattern: Doji Star
- Candlestick pattern: Shooting Star
- Candlestick pattern: Hammer
- Candlestick pattern: Hanging Man
- Neural Network Prediction.

U prvních čtyř indikátorů je nutné nastavit pravidlo (*Rule*), které signalizuje, zda je aktuální situace na trhu z pohledu daného ukazatele validní. Jako ukázka je na obrázku 14 znázorněno nastavení ukazatele *Moving Average* (klouzavý průměr).

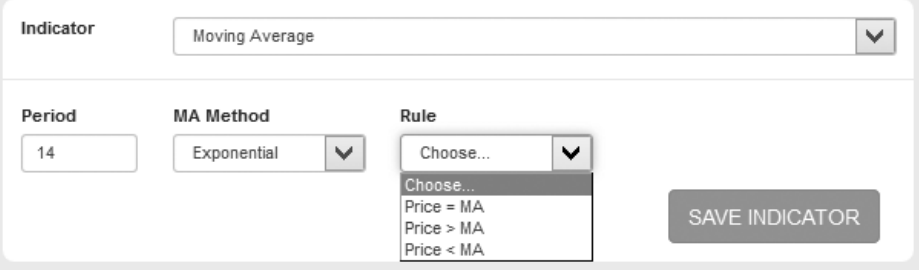

Obr. 14 Nastavení indikátoru Moving Average v aplikaci Strategy tester

K úspěšnému vložení je potřeba zvolit z kolika hodnot bude průměr počítán (*Period*), o jaký typ se jedná (*MA Method*) a jaké pravidlo bude platit pro platný signál (*Rule*).

Indikátory typu *Candlestick pattern* signalizují vstup, pokud trh vytvoří požadovanou svíčkovou formaci.

Predikce neuronové sítě (*Neural network prediction*) získá z dat požadovaný počet historických údajů a odhadne jednu budoucí hodnotu. Pokud je budoucí hodnota odhadnuta vyšší než aktuální a strategie testuje nákupní transakce, je výstupní signál indikátoru kladný. Pokud je hodnota odhadu menší než aktuální a strategie hledá prodejní vstupy do trhu, pak je signál validní.

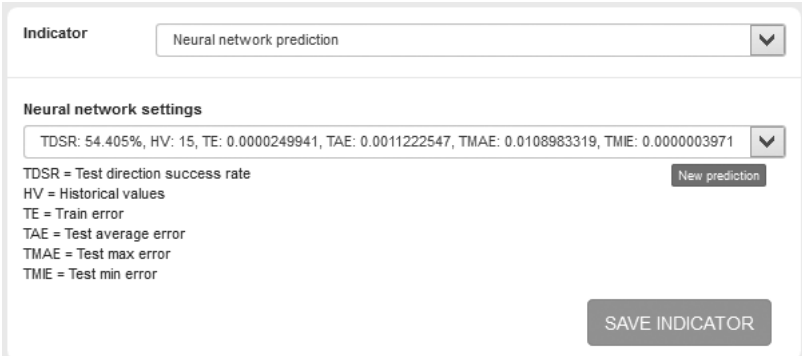

Obr. 15 Nastavení indikátoru Neural network prediction v aplikaci Strategy tester

Uživatel vybírá nastavení neuronové sítě ze seznamu, kde jeden záznam obsahuje následující parametry.

- TDSR procentuální úspěšnost predikce směru budoucí hodnoty
- HV počet historických hodnot ve vstupní vrstvě neuronové sítě
- TE konečná chyba trénování
- TAE průměrná chyba testování
- TMAE maximální chyba testování
- TMIE minimální chyba testování

Výběr neuronové sítě je seřazen podle hodnoty TDSR. Informace v záznamu jsou zaměřené převážně na výsledky testování. Ty by měly hrát hlavní roli společně s parametrem TDSR při výběru natrénované sítě plnící funkci indikátoru. Uživatel by se měl zaměřit zejména na údaje TDSR a TAE, kde by procentuální úspěšnost měla být co nejvyšší a naopak průměrná chyba co nejnižší.

Pokud strategie obsahuje alespoň jeden indikátor, je zpřístupněn modul pro testování dané strategie.

#### **Testování strategie**

V případě, že nastavení strategie je kompletní, je možnost vytvářet testy zjišťující procentuální úspěšnost strategie při daných podmínkách. Příklad prostředí s hotovou strategií je znázorněn v příloze A.2.

Kvůli přehlednosti je prostředí pro testování umístěno hned pod nastavenou strategií. Uživatel tak má strategii stále na očích a nemusí přeskakovat mezi stránkami v případě, že by současné nastavení strategie zapomněl.

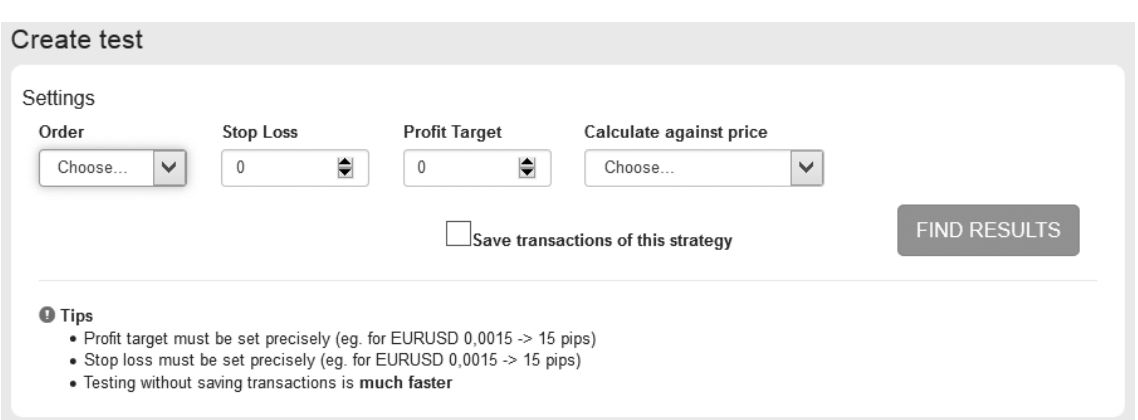

Obr. 16 Formulář pro testování strategie v aplikaci Strategy tester

Formulář testu obsahuje čtyři povinná pole. V poli *Order* uživatel zvolí typ transakce, který se bude testovat. Možnosti jsou dvě: BUY (nákupní) a SELL (prodejní). Strategie jsou vytvářeny jako nákupní nebo prodejní, proto aktuální testovací algoritmus dokáže vyhodnocovat pouze jeden typ transakcí v rámci jednoho testu. Pokud chce strategii uživatel otestovat zároveň jako prodejní a nákupní, musí vytvořit strategie dvě a každou zvlášť otestovat pro daný typ transakce.

Aby bylo možné ohodnotit obchod, zda je profitující či ztrátový, je potřeba nastavit *Stop Loss* (hodnota zastavení ztrát) a *Profit Target* (hodnota realizace zisku). Hodnoty těchto atributů se nastavují přesně na míru každému trhu a zadavatel musí vědět, v jakých hodnotách se instrument obchoduje. Příkladem může být měnový pár EURUSD, který se u daného brokera zobrazuje jako hodnota zaokrouhlená na pět desetinných míst. Nejmenším pohybem tak je 0,00001. Validní *Profit target* a *Stop Loss* jsou stejné nebo větší než tato hodnota.

Posledním vstupem je *Calculate against price* (typ ceny, podle které se strategie hodnotí). Nejčastěji se používá cena *Close* (zavírací).

V případě, že je zaškrtnutá volba *Save transactions of this strategy*, realizované transakce jsou během testování ukládány a po skončení testování je dostupný jejich seznam. Vytvořit se mohou i tisíce transakcí, které se ukládají do databáze. Proto tento proces rapidně prodlužuje dobu testování.

**Testovací algoritmus** nejprve vytvoří pole s hodnotami ukazatelů. Poté jsou procházena historická data a pro všechny indikátory zjišťováno, zda nastavené pravidlo je validní. Pokud je počet platných signálů indikátorů roven celkovému počtu ukazatelů, je vytvořena transakce s nastaveným profitem a ztrátou.

Data jsou dále procházena a obchod skončí jedním ze čtyř stavů.

- Zisk (Profit)
- Ztráta (Loss)
- Otevřený (Open)
- Neurčitelný (Unrecognizable)

Podmínky pro stavy se liší pro oba typy transakcí BUY i SELL.

Pro **BUY** obchody stav *otevřený* nastane, pokud od momentu vytvoření transakce pro všechny další data nedosáhne cena High hranice pro zisk a cena Low hranice pro ztrátu.

*Neurčitelný* obchod je takový, který dosáhne zisku i ztráty v jednom momentě.

U nákupní transakce nastane stav *Zisk*, pokud cena High je vyšší než Profit Target a stav *Ztráta*, pokud je cena Low menší než Stop Loss.

 $0$ tevřený = (High cena < Profit Target)  $\wedge$  (Low cena > Stop Loss)

 $Neur\check{c}iteln\check{y} = (High\,\,cena > Profit\,\,Target) \wedge (Low\,\,cena < Stop\,\,Loss)$ 

 $Zisk = High \, cena > Profit \,Target$ 

 $Ztráta = Low cena < Stop Loss$ 

U **SELL** transakcí je hranice zisku pod aktuální cenou a ztráty nad aktuální cenou.

Stav *otevřený* vzniká, když nedosáhne cena High hodnoty ztráty a cena Low hodnoty zisku.

Jestliže je hodnota větší než Stop Loss a menší než Profit Target, jedná se o typ *neurčitelný*.

*Zisk* je dosažen, jestliže je cena Low menší než Profit Target. Naopak obchod je *ztrátový*, když cena High je větší než Stop Loss.

 $0$ tevřený = (High cena < Stop Loss)  $\wedge$  (Low cena > Profit Target)

 $Neur\check{c}iteln\check{y} = (High\;cen \; > Stop\; Loss) \land (Low\;cen \; < Profit\; Target)$ 

 $Zisk = Low \, cena < Profit \,Target$ 

 $Ztráta = High \text{ }cen > Stop \text{ } Loss$ 

Výsledky strategie jsou vypsány ihned po skončení testu. Výpis obsahuje hodnoty všech čtyř stavů transakcí. Výsledná čísla jsou uvedena jak v absolutní, tak i v procentuální podobě.

#### Results - Strategy 4: EURUSD 15min

```
Total trades = 51Profit trades = 20 (39.2157%) > trade hit profit target
Loss trades = 31 (60.7843%) > trade hit stop loss
Unrecognizable trades = 0 (0%) > trade hit profit target and stop loss at the same place (bar)
Open trades = 0 (0%) > trade didn't hit profit target or stop loss yet
```
Obr. 17 Výsledek testu strategie v aplikaci Strategy tester

#### **Výpis testů**

Na stránce *My tests* je k dispozici seznam všech testů obsahující následující informace:

- $\bullet$  ID
- Strategy name (název strategie)
- Order (typ transakce)
- PT (Profit Target)
- SL (Stop Loss)
- Total trades (celkový počet obchodů)
- Profit Trades (počet ziskových obchodů)
- Loss trades (počet ztrátových obchodů)
- Unrecognizable trades (počet neurčitých obchodů)
- Open trades (počet otevřených obchodů)
- Created (čas vytvoření testu)

#### **Tests**

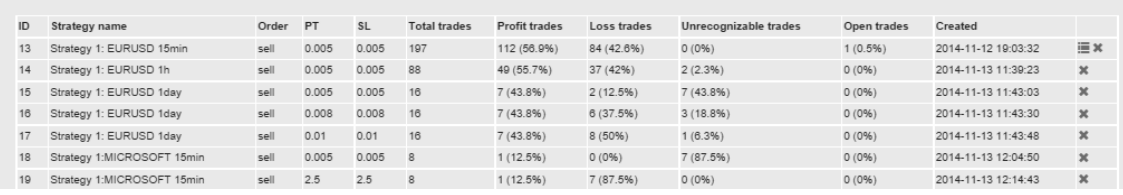

Obr. 18 Výpis výsledků testů v aplikaci Strategy tester

#### **4.5 Prostředí pro predikce budoucí hodnoty**

#### **Nová predikce**

Neuronová síť je nastavována na míru k určitým datům. Proto je potřeba nejprve nahrát historická data na server.

Ve formuláři vytvářejícím novou predikci je textové pole *Prediction name*, do kterého je povinné vložit název. Import dat stejně jako u strategií očekává soubor *typu CSV*. Nemusí se jednat o OHLC data, je možné vkládat jakékoliv časové řady, které jsou vhodné k predikování. Řada dat musí být jednorozměrné pole, avšak soubor většinou obsahuje více sloupců. Uživatel pak stanoví *číslo sloupce*, který bude použit pro predikci.

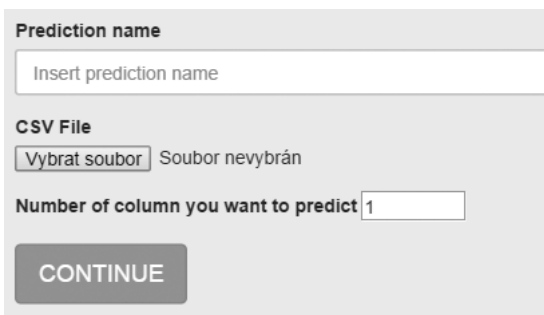

Obr. 19 Nová predikce v aplikaci Strategy tester

#### **Normalizace dat**

Vstupní data nemají vždy stejný formát čísel, mohou být desetinná i celá. Knihovna FANN má ve specifikaci uvedeno, že dokáže zpracovat jakýkoliv číselný vstup. Nicméně jsem při testování knihovny došel k závěru, že tato funkcionalita knihovny je chybová a normalizace dat nefunguje jak má. Dalším důvodem pro vytvoření vlastní funkce pro normování čísel je, že knihovna pracuje mnohem rychleji s daty v intervalu <-1; 1>.

Proto jsem vytvořil funkce, které číslo normalizují a naopak vrátí do původní podoby. Výsledky tak lze interpretovat ve formátu vstupních dat.

Normalizační algoritmus vyhledá největší (**max)** a nejmenší hodnotu (**min)** ze všech čísel a poté získá výslednou hodnotu z intervalu pomocí následující rovnice:

$$
Normalizovaná hodnota = \frac{vstupní hodnota - min}{max - min}
$$

#### **Nastavení neuronové sítě**

Struktura neuronové sítě má nekonečně mnoho různých variant. Proto by bylo omezující, kdyby měl uživatel na výběr jen z několika pevně daných architektur. Navíc pro každá vstupní data se hodí jiná struktura skrytých vrstev a vlastností.

Nastavení sítě je realizováno tak, aby šlo optimalizovat síť na míru. Prostředí předpokládá po uživateli alespoň základní vědomosti o neuronové síti. V případě osoby, která s touto oblastí nemá žádné zkušenosti, je formulář předdefinován v doporučeném nastavení.

Konfigurace je rozdělena na dvě části. V první se specifikují následující vlastnosti sítě.

- *Number of historical values to prediction* (počet historických dat, které se použijí pro predikci)
- *Size of desired error* (velikost požadované chyby trénování)
- *Neural network learning rate* (koeficient učení)
- *Max number of epochs (iterations) over training data during training* (maximální počet iterací trénování)
- *Activation function for hidden layers* (aktivační funkce skrytých vrstev)
- *Activation function of output layer* (aktivační funkce výstupní vrstvy)
- *How much % of data do you want to use for training network* (kolik % dat bude použito pro trénování, zbytek pro testování)
- *Distribution of training and test data* (jak bude probíhat sběr dat sekvenčně nebo náhodně)

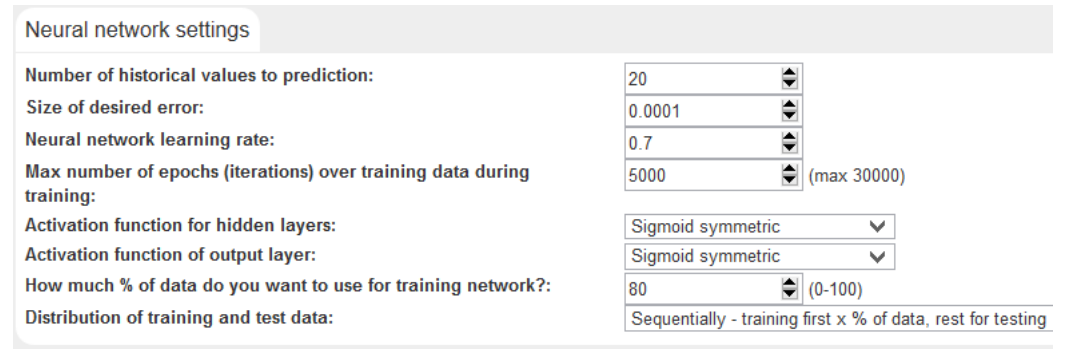

Obr. 20 Nastavení vlastností neuronové sítě v aplikaci Strategy tester

V druhém kroku je vytvořena struktura skrytých vrstev sítě. Počet vrstev a neuronů není omezený. Po vložení není aktuálně možné vrstvu mazat, ale nastavením nuly neuronů v dané vrstvě se nepoužije pro trénování a testování.

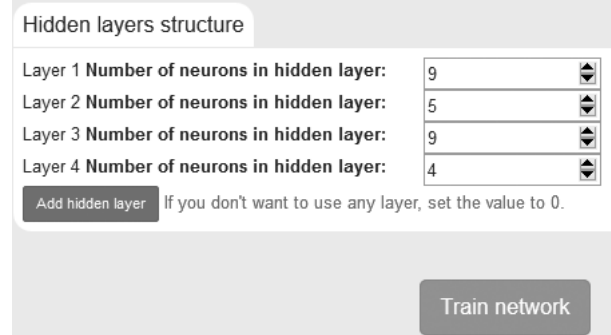

Obr. 21 Nastavení struktury skrytých vrstev v aplikaci Strategy tester

Jestliže je konfigurace sítě hotová, uživatel spustí trénování kliknutím na tlačítko *Train network*.

#### **Trénování a testování neuronové sítě**

Trénování sítě může skončit třemi způsoby. Nejlepší variantou je konec zapříčiněný dosáhnutím požadované chyby trénování. Dále může být ukončeno, pokud trénování dosáhne maximálního počtu iterací. Posledním způsobem je časová pojistka zastavující trénování po pěti minutách. Toto opatření je zavedeno

kvůli případům, když je nastaven velký počet iterací a velmi malá požadovaná chyba, která je nedosažitelná. Trénování by v takovém případě zbytečně zatěžovalo serverové prostředky.

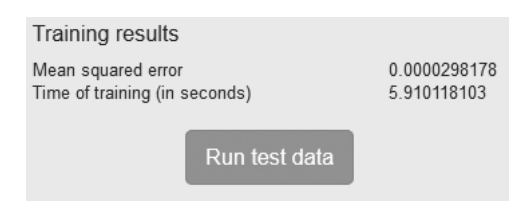

Obr. 22 Výsledky trénování neuronové sítě v aplikaci Strategy tester

Výstupem trénování je soubor s konfigurací sítě, který se použije k predikování. Uživatel získá informace o poslední chybě trénování a času, který byl zapotřebí k natrénování.

Dále je vhodné konfiguraci sítě otestovat pro predikce. Test je spuštěn tlačítkem *Run test data*.

Data pro testování jsou vygenerována ze souboru s historickými daty podle nastavení trénování buďto *náhodně (random)* nebo *sekvenčně (sequentially)*. Velikost vzorku závisí na tom, kolik procent dat bylo využito pro trénování. Zbylá procenta jsou využita k testování.

Pro každou testovací hodnotu je vytvořeno pole historických dat. Neuronová síť vypočítá budoucí hodnotu a ta je pak srovnána s reálnou hodnotou. Obě hodnoty se porovnávají a rozdíly jsou započítány do výsledků.

Výsledky testu jsou:

- *Test average error* (průměrná chyba testu)
- *Test max error* (maximální chyba testu)
- *Test min error* (minimální chyba testu)
- *Test direction success rate* (procentuální úspěšnost případů, kdy predikovaná hodnota roste či klesá ve stejném směru jako reálná hodnota)

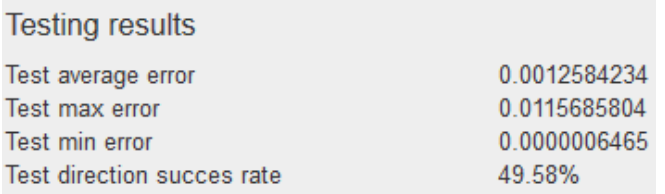

Obr. 23 Výsledky testování neuronové sítě v aplikaci Strategy tester

#### **Predikování budoucí hodnoty**

Po testování se zpřístupní prostředí pro predikování jedné hodnoty. Jedná se o jednoduchý formulář, kam uživatel vloží historickou řadu dat a spustí predikci. Natrénovaná síť vypočítá budoucí hodnotu, která je poté prezentována uživateli.

Formulář má několik podmínek, které musí být splněny. Počet vložených historických dat musí být identický jako vstupní pole pro trénování sítě (historical values). Jednotlivé hodnoty je nutné oddělit středníkem. Příklad správně vyplněného formuláře je na obrázku 24.

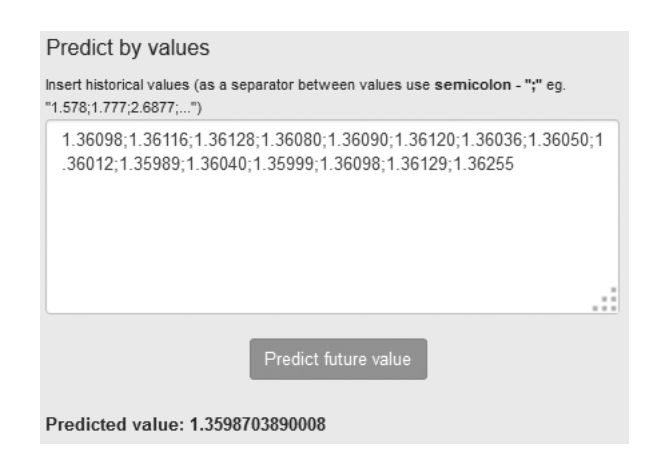

- Obr. 24 Predikce budoucí hodnoty v aplikaci Strategy tester
- Pro představu funkčnosti opravdová reálná hodnota byla **1.35822**. Vzhled celého prostředí je pro zhlédnutí k dispozici v příloze A.3.

# **5 Testování a výsledky aplikace**

Testování je jedním z nejdůležitějších úkonů při vývoji softwaru. Pokud není aplikace dostatečně vyzkoušená pro různé vstupy, tak pravděpodobnost chyby vzrůstá a tím roste i možnost odrazení uživatele od dalšího užívání softwaru. V kritických případech může mít pád aplikace či prostředí, na kterém aplikace funguje, dopad na více uživatelů. Taková situace může být pro systém dokonce likvidační.

Tato kapitola popisuje způsob, jakým byla aplikace testována a jaké výsledky aplikace prezentuje.

## **5.1 Testování obchodních strategií**

#### **5.1.1 Metodika testování**

Prostředí nemá konečný počet možných nastavení, proto pro účely testování a ukázku funkcionality bude vytvořeno pět strategií používající indikátory technické analýzy. Strategie budou navrženy podle znalostí, které jsme získali v teoretické části této práce.

U strategií se často setkáváme s problémem, že jsou vytvořeny na míru daného trhu a jsou použitelné pouze na daný trh. Abychom zjistili, jak testované strategie fungují na různých trzích, budou testy probíhat na třech typech dat.

- 1. **Měnový pár EURUSD**
- 2. **Akcie firmy Google**
- 3. **Akciový index S&P 500.**

Data budou získána z platformy Metatrader. Jedná se o data typu OHLC.

Důležité je zvolit timeframe (časový rámec), ve kterém budou data vyexportována. Kdyby byly časové rámce různé pro všechny typy dat, bylo by těžké výsledky strategií porovnávat, proto pro každý trh budou vyexportována data s následujícími timeframy:

- 1. **15 minut**
- 2. **1 hodina**
- 3. **1 den.**

Díky tomuto rozdělení bude možné porovnat chování strategie na různých časových rámcích. Také zjistíme, které ze strategií si vedly nejlépe v rámci jednoho timeframu.

Každá strategie bude mít několik částí – *indikátory*, *teoretický základ strategie*, *nastavení testu* a *výsledky*.

#### 1. **Indikátory**

Sekce bude obsahovat seznam použitých indikátorů.

#### 2. **Teoretický základ strategie**

V teoretické části o technické analýze jsme se dozvěděli, jakým způsobem indikátory fungují a jak je lze použít. Proto strategie budou obsahovat část *Teoretický základ strategie*, kde bude detailně popsáno, proč byl indikátor s daným nastavením zvolen a proč by měla strategie jako celek profitovat.

#### 3. **Nastavení testu**

Každá strategie bude otestovaná pro všechny typy dat a časové rámce. Celkově se tedy otestuje 9 variant pro každou strategii. Zisk (Profit Target) a ztráta (Stop Loss) budou pro všechny časové rámce stejné a budou uvedeny v hodnotě *tick*, což je nejmenší možný pohyb trhu. U většího časového rámce tak pravděpodobně bude více obchodů, u kterých nebude možné zjistit, zda byly ziskové nebo ztrátové (stav neurčitelný). Test bude mít následující nastavení:

- Typ transakce BUY/SELL
- Zisk (Profit Target)
- Ztráta (Stop Loss)
- Počítáno z ceny OPEN, HIGH, LOW, CLOSE

#### 4. **Výsledky**

Podrobné výsledky budou uvedeny v tabulce. Nejdůležitější výsledná hodnota je procento ziskových obchodů.

Jenom z procenta ziskových obchodů však nezjistíme, zda by v reálném obchodování byla strategie profitující. Do výpočtu ziskovosti musíme zahrnout i výchozí poměr zisku a ztráty. Strategie je zisková, pokud platí následující (za předpokladu, že nevznikly obchody neurčitelné a otevřené):

 $% ziskových obchodů > \frac{profit\ target}{profit\ target + stop\ loss}$ 

#### **5.1.2 Strategie 1**

#### **Indikátory:**

- EMA 200 (exponenciální klouzavý průměr s periodou 200)
- Svíčkový vzor Hanging man

#### **Teoretický základ strategie:**

Tato strategie je zaměřena na obchodování ve směru aktuálního trendu. Klouzavý průměr zde indikuje, o který směr trendu se jedná. Pokud je cena pod klouzavým průměrem, tak dlouhodobý trend je směr dolů (*downtrend*). V opačném případě, kdy je cena nad klouzavým průměrem, se jedná o trend směrem nahoru (*uptrend*).

Jelikož samotný klouzavý průměr nám neposkytuje signál pro ideální vstup do obchodu, byl přidán svíčkový vzor Hanging man. Tento vzor se používá jako indikátor ztráty síly nákupčích a předpokládá se budoucí pokles ceny.

Strategie je zejména určená pro vstup do rozjetého trendu na korekcích. Případ takového obchodu je znázorněn na obrázku 25.

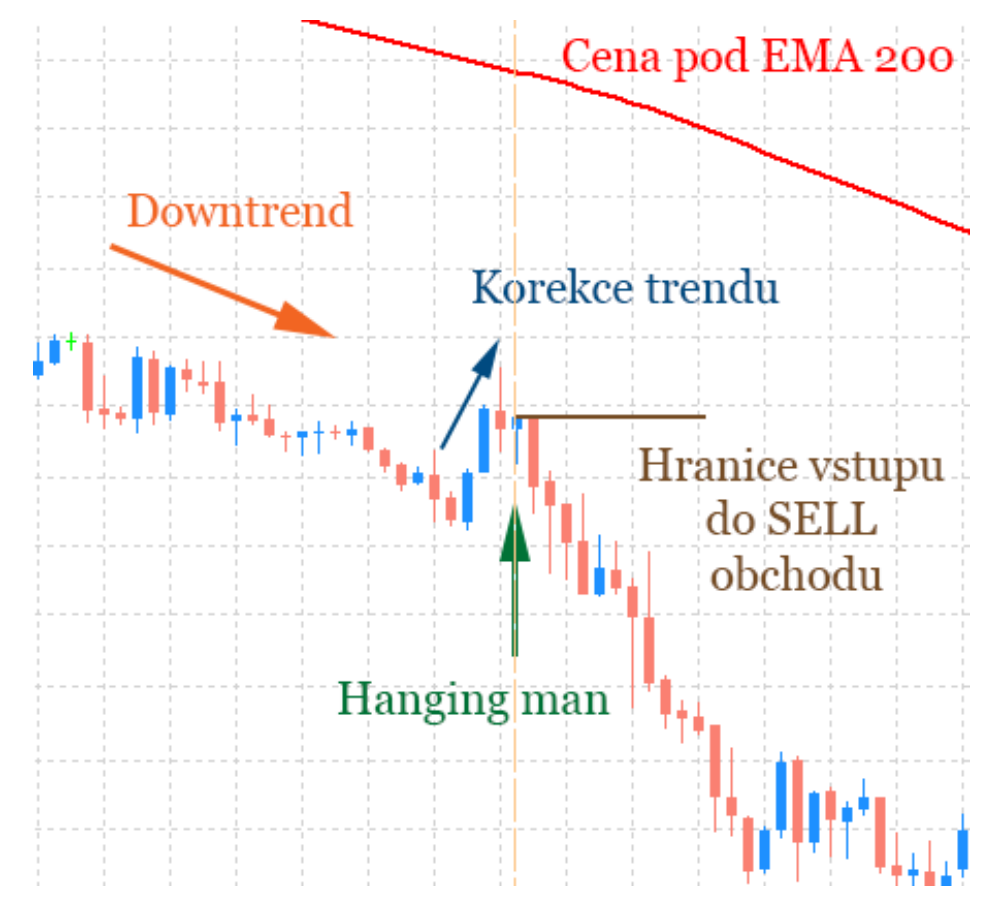

Obr. 25 Strategie 1

#### **Nastavení testu:**

- Typ transakce: SELL
- Risk-Reward-Ratio (RRR): 1:1
- Zisk
- o EURUSD 500 ticků
- o Google 250 ticků
- o S&P 500 500 ticků
- Ztráta
	- o EURUSD 500 ticků
	- o Google 250 ticků
	- o S&P 500 500 ticků
- Počítáno z ceny: CLOSE

#### **Výsledky:**

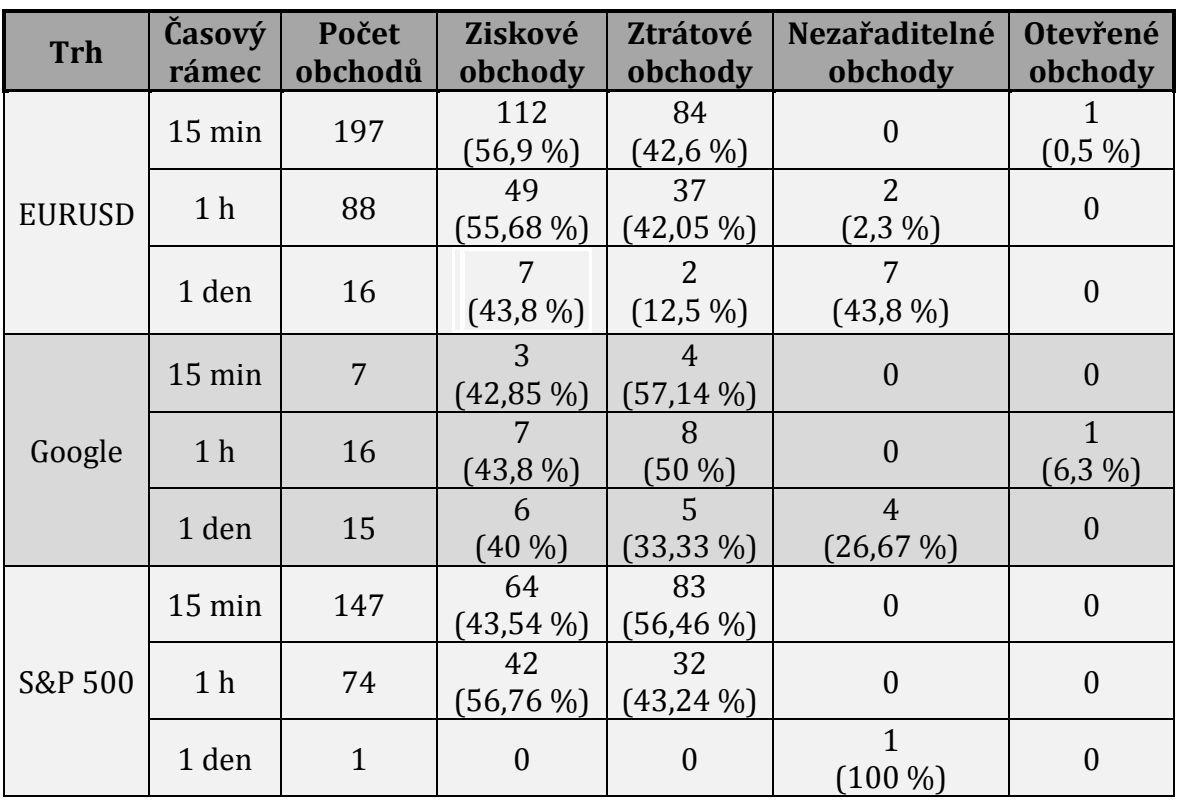

Tab. 1 Výsledky strategie 1

Strategie je nejziskovější pro trh EURUSD s timeframem 15 minut, kde bylo 56,9 % obchodů ziskových. Celkově byla zisková ve třech případech z devíti. Trh EURUSD s periodou 1 den nebyl započítán do ziskových i přesto, že měl mnohem více ziskových než ztrátových obchodů. Důvodem je vysoký podíl nezařaditelných obchodů, které mohou výrazně změnit finální poměr obchodů a strategie tak může být dokonce ztrátová.

#### **5.1.3 Strategie 2**

#### **Indikátory:**

RSI s periodou 20

#### **Teoretický základ strategie:**

Strategie obsahuje pouze jeden indikátor RSI a předpokládá, že trh je extrémně přeprodaný, pokud je pod hranicí 15 bodů RSI.

Při takové míře přeprodání lze očekávat korekci, kde kupci budou chtít pozastavit nebo úplně zastavit propad ceny.

Je nutné uvést, že situací, kdy prodejci dostanou tak velkou převahu, není mnoho a obchodů bude realizováno jen malé množství.

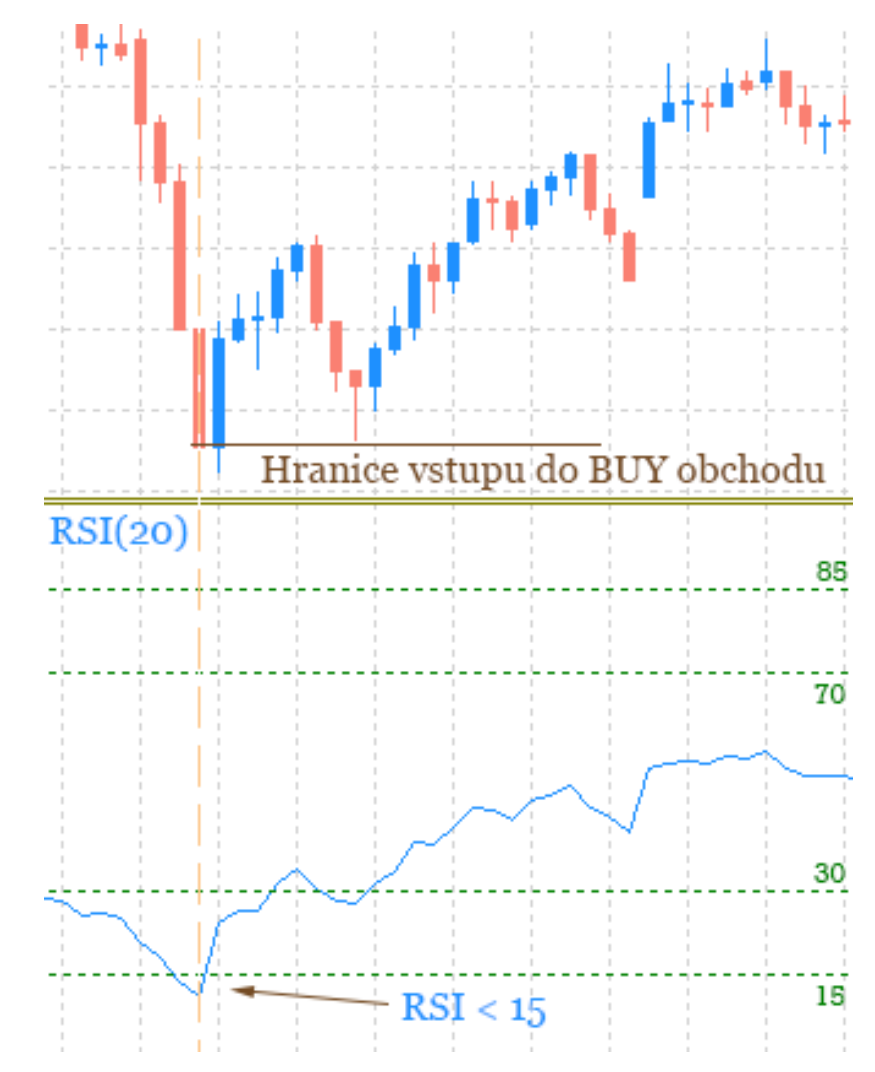

Obr. 26 Strategie 2

#### **Nastavení testu:**

- Typ transakce: BUY
- RRR: 1:1
- Zisk
- o EURUSD 500 ticků
- o Google 250 ticků
- o S&P 500 500 ticků
- Ztráta
	- o EURUSD 500 ticků
	- o Google 250 ticků
	- o S&P 500 500 ticků
- Počítáno z ceny: CLOSE

#### **Výsledky:**

| <b>Trh</b>    | Časový<br>rámec | Počet<br>obchodů | Ziskové<br>obchody | Ztrátové<br>obchody | Nezařaditelné<br>obchody       | Otevřené<br>obchody |
|---------------|-----------------|------------------|--------------------|---------------------|--------------------------------|---------------------|
|               | 15 min          | 11               | 9<br>$(81,8\%)$    | 2<br>$(18, 2\%)$    | $\boldsymbol{0}$               | $\boldsymbol{0}$    |
| <b>EURUSD</b> | 1 <sub>h</sub>  | 2                | $(50\%)$           | $(50\%)$            | $\mathbf{0}$                   | $\boldsymbol{0}$    |
|               | 1 den           | $\overline{0}$   | $\boldsymbol{0}$   | $\Omega$            | $\overline{0}$                 | $\overline{0}$      |
|               | 15 min          | $\boldsymbol{0}$ | $\theta$           | $\theta$            | $\mathbf{0}$                   | $\boldsymbol{0}$    |
| Google        | 1 <sub>h</sub>  | 22               | 6<br>(27, 27%)     | 12<br>$(54, 55\%)$  | $\overline{4}$<br>$(18, 18\%)$ | $\overline{0}$      |
|               | 1 den           | 8                | 3<br>$(37,5\%)$    | 2<br>(25%)          | 3<br>$(37,5\%)$                | $\overline{0}$      |
|               | 15 min          | $\overline{2}$   | $\theta$           | 2<br>$(100\%)$      | $\boldsymbol{0}$               | $\boldsymbol{0}$    |
| S&P 500       | 1 <sub>h</sub>  | $\boldsymbol{0}$ | $\theta$           | $\overline{0}$      | $\boldsymbol{0}$               | $\overline{0}$      |
|               | 1 den           | $\boldsymbol{0}$ | $\theta$           | $\theta$            | $\boldsymbol{0}$               | $\boldsymbol{0}$    |

Tab. 2 Výsledky strategie 2

Malý počet obchodů byl předpokládán, ale ziskovost se očekávala mnohem větší. V plusu by skončil pouze jeden trh EURUSD s timeframem 15 minut, kde bylo dosaženo vysoké úspěšnosti 81,8 %. U ostatních trhů buď nebyla splněna vstupní podmínka ani jednou, nebo byly transakce ztrátové.

#### **5.1.4 Strategie 3**

#### **Indikátory:**

CCI s periodou 20

#### **Teoretický základ strategie:**

V této strategii se opět budeme zajímat o překoupenost/přeprodanost trhu. Tentokrát však nebudeme vytvářet obchody v extrémně přeprodaném prostředí jako u druhé strategie, ale budeme vstupovat do trhu v případě, že se prodejci již dostali z překoupeného do běžného prostředí.

Konkrétně pro indikátor CCI hledáme signál, kde se hodnota CCI vrací z pásma nad hranicí +100 do oblasti +100 až -100. V takovém případě se vytváří obchod SELL, u kterého předpokládáme pokles hodnoty daného trhu.

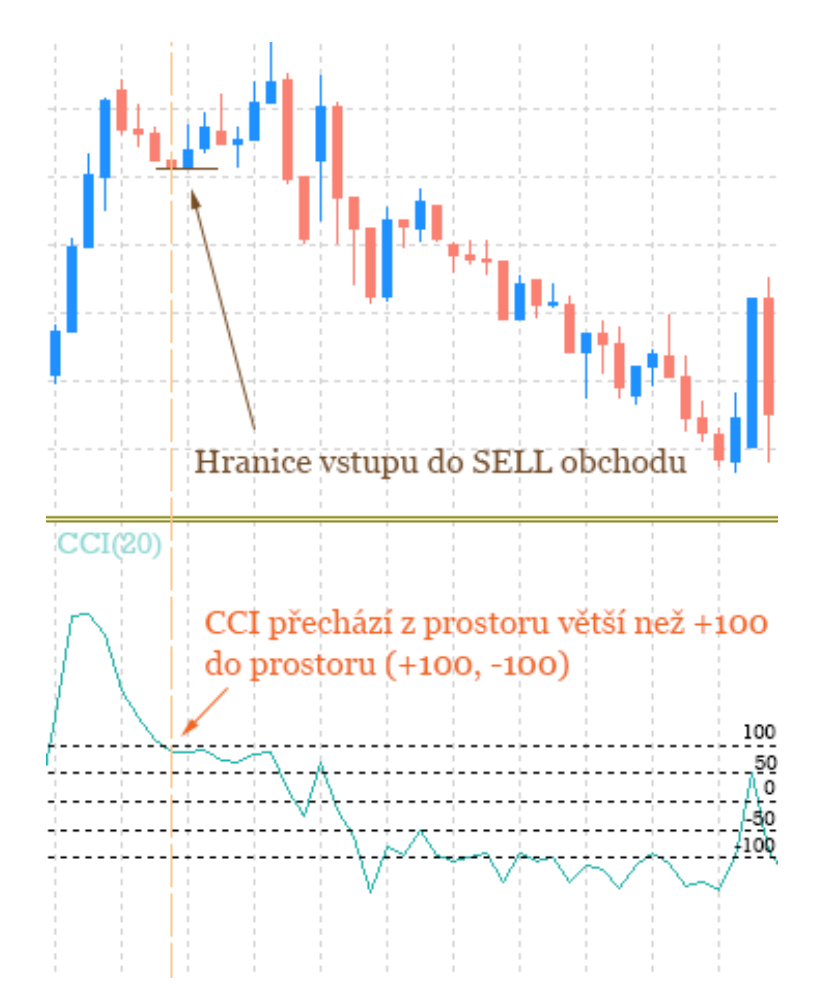

Obr. 27 Strategie 3

#### **Nastavení testu:**

- Typ transakce: SELL
- RRR: 1:1
- Zisk
	- o EURUSD 500 ticků
	- o Google 250 ticků
	- o S&P 500 500 ticků
- Ztráta
	- o EURUSD 500 ticků
	- o Google 250 ticků
	- o S&P 500 500 ticků
- Počítáno z ceny: CLOSE

#### **Výsledky:**

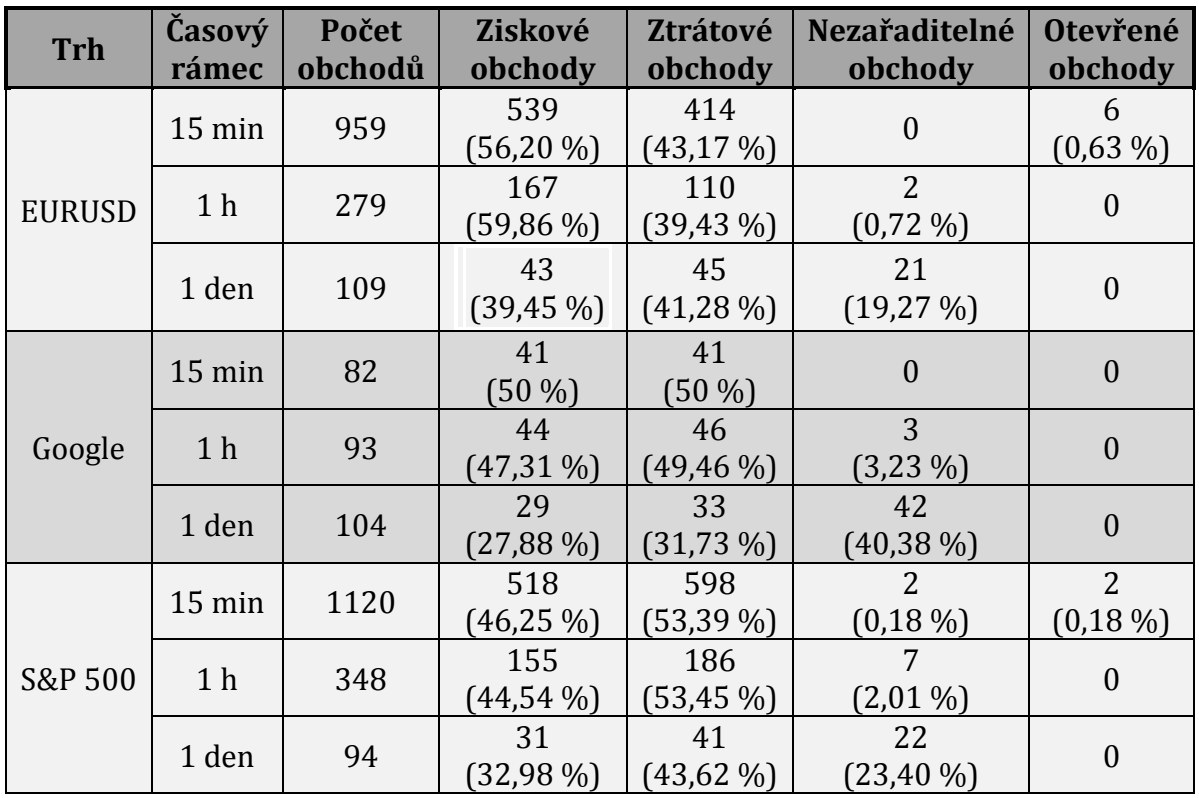

Tab. 3 Výsledky strategie 3

Pouze u trhu EURUSD byly dosaženy pozitivní výsledky. U hodinového timeframu byla ziskovost nejvyšší, kde 59,86 % transakcí skončilo ziskem.

Na ostatních trzích byly výsledky negativní, pro tyto trhy je tato strategie nepoužitelná. Hranice +100 bodů není až tak silný ukazatel jako v případě RSI hranice 15 nebo 85. Strategie by mohla vykazovat lepší hodnoty, pokud by se mez pro vstup posunula výše.

#### **5.1.5 Strategie 4**

#### **Indikátory:**

- RSI s periodou 20
- Parabolic SAR s akcelerací 0,02 a krokem 0,2
- CCI s periodou 14
- Svíčkový vzor Doji Star

#### **Teoretický základ strategie:**

Aby bylo předvedeno, že aplikace umí pracovat i s více indikátory v rámci jedné strategie, byla vytvořena složitější strategie obsahující čtyři indikátory.

Indikátor RSI byl přidán do strategie, aby identifikoval, zda mají prodejci převahu nad kupci. Platným signálem tedy je hodnota RSI menší než 50.

Parabolic SAR nám dále pomůže určit aktuální trend trhu. Pokud je hodnota indikátoru nad cenou, jedná se o klesající trend.

CCI je vložen ze stejného důvodu jako RSI. Dvakrát potvrzený fakt, že mají prodejci převahu, může vyfiltrovat některé ztrátové obchody. V případě, že je hodnota CCI menší než -50, je signál validní.

Přesný vstup do obchodu určuje svíčkový vzor Doji Star. Vzor se vyskytuje v situacích, kdy nastává změna aktuálního sentimentu trhu a prodeje začínají být větší než nákupy nebo naopak.

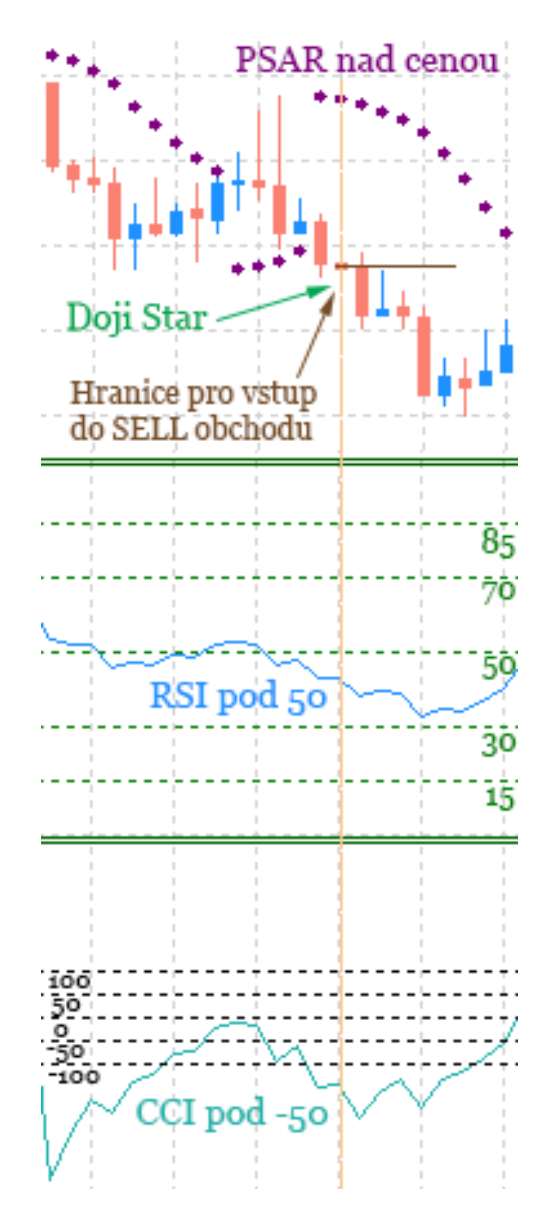

Obr. 28 Strategie 4

#### **Nastavení testu:**

- Typ transakce: SELL
- RRR: 1:1
- Zisk
	- o EURUSD 500 ticků
	- o Google 250 ticků
	- o S&P 500 500 ticků
- Ztráta
	- o EURUSD 500 ticků
	- o Google 250 ticků
	- o S&P 500 500 ticků
- Počítáno z ceny: CLOSE

#### **Výsledky:**

Tab. 4 Výsledky strategie 4

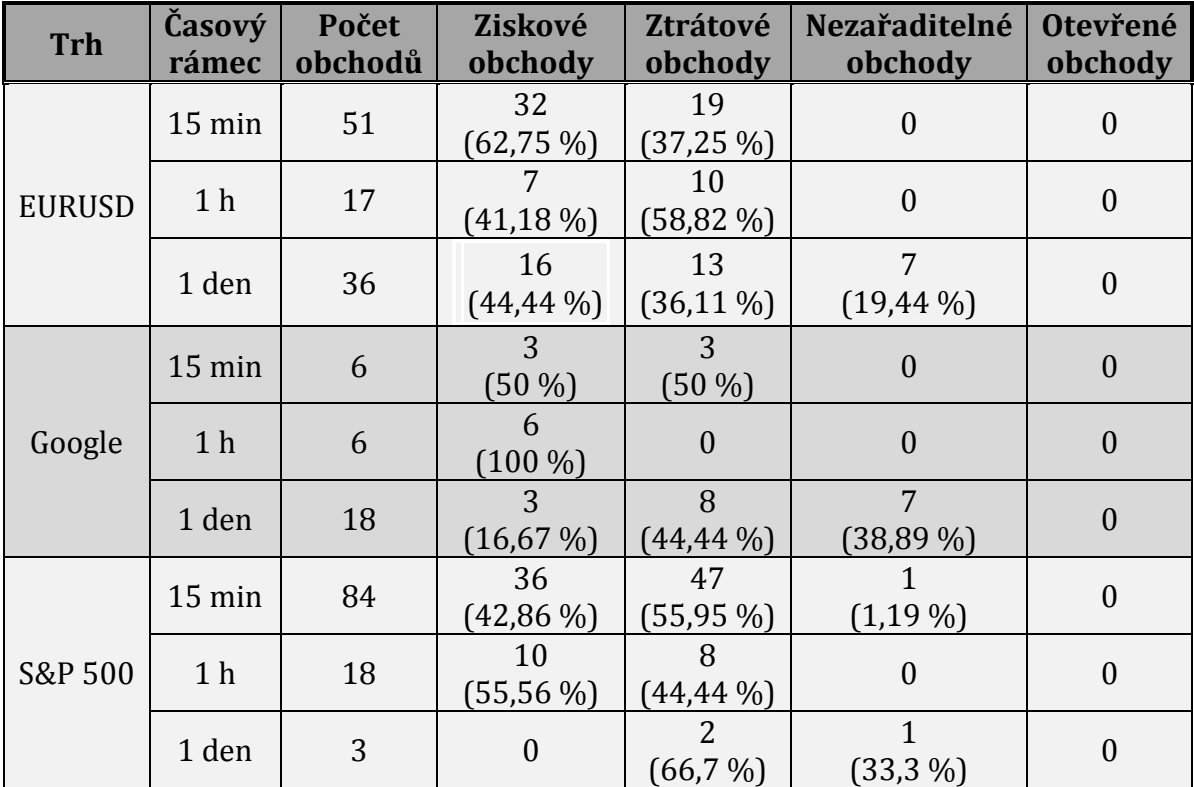

Více indikátorů vyselektovalo transakce a strategie tak produkovala menší počet obchodů. Tři případy vykazovaly ziskovost nad 50 %. Trh Google s timeframem 1 h měl všechny obchody ziskové, nicméně je nutné vzít v potaz, že 6 obchodů je poměrně málo a k obchodování by byl potřebný vyšší kapitál.

#### **5.1.6 Strategie 5**

#### **Indikátory:**

- EMA 200 (exponenciální klouzavý průměr s periodou 200)
- Parabolic SAR s akcelerací 0,02 a krokem 0,2
- Svíčkový vzor Hanging man

#### **Teoretický základ strategie:**

Tato strategie je rozšířenou verzí strategie 1. Strategie je obohacena o indikátor Parabolic SAR. Parabolic SAR zde slouží jako podpůrný signál, že trh je v sestupném trendu.

Pokud je tedy cena pod exponenciálním klouzavým průměrem, Parabolic SAR je nad cenou a trh vytvoří svíčkový vzor Hanging man. V této situaci předpokládáme, že hodnota instrumentu klesá, a svíčkový vzor nám dá vstupní impuls pro vytvoření transakce SELL.

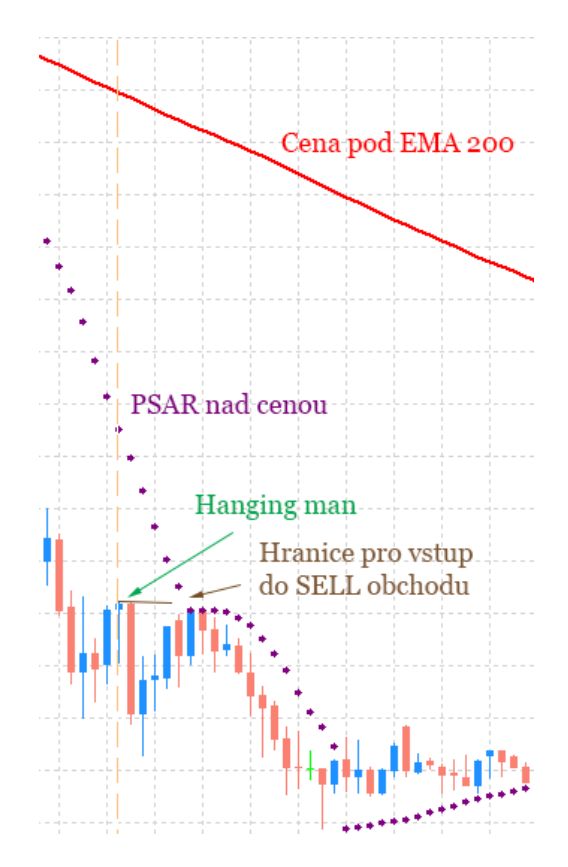

Obr. 29 Strategie 5

#### **Nastavení testu:**

- Typ transakce: SELL
- RRR: 1:1
- Zisk (Profit Target)
	- o EURUSD 500 ticků
	- o Google 250 ticků
	- o S&P 500 500 ticků
- Ztráta (Stop Loss)
	- o EURUSD 500 ticků
	- o Google 250 ticků
	- o S&P 500 500 ticků
- Počítáno z ceny: CLOSE

#### **Výsledky:**

Tab. 5 Výsledky strategie 5

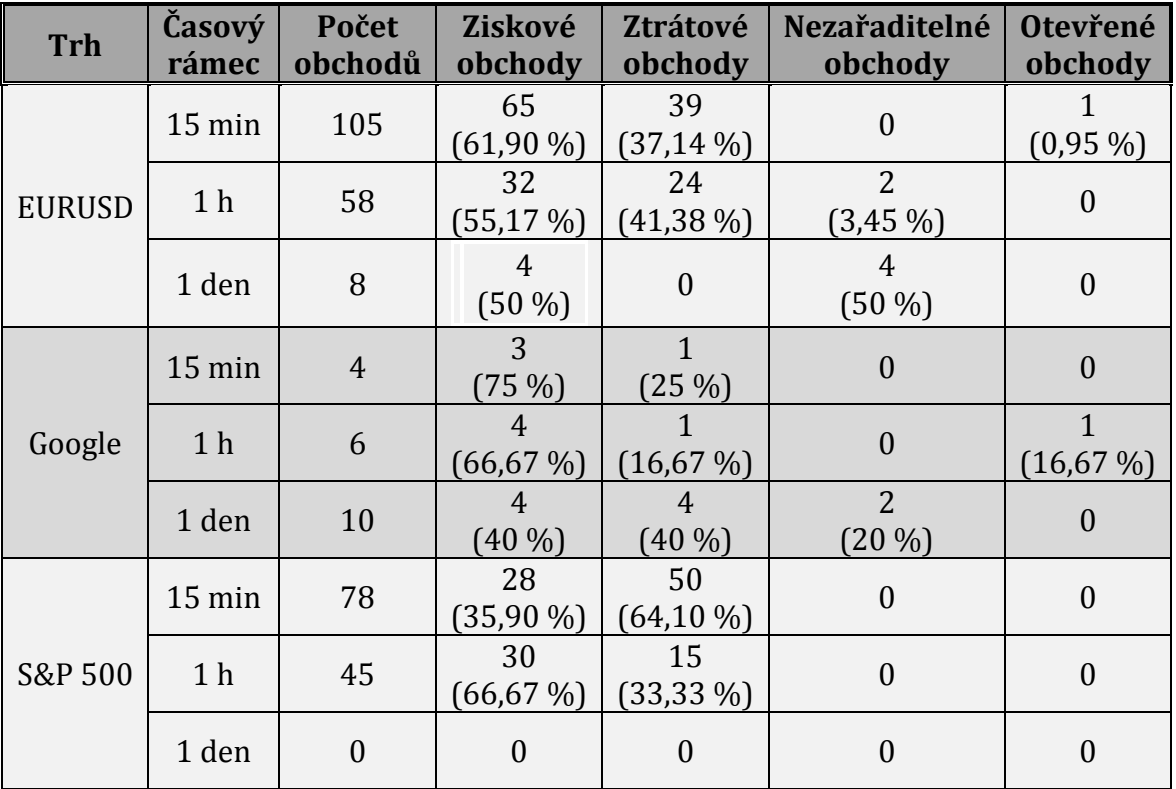

Přidáním jednoho indikátoru se zredukoval počet obchodů zhruba na polovinu. Obecně se procentuální úspěšnost zvedla a strategie je nyní zisková v 5 případech, ve dvou případech výsledek nelze určit, jeden test nezobchodoval žádnou transakci a jeden trh byl výrazně ztrátový.

#### **5.1.7 Shrnutí výsledků strategií**

Strategie byly tvořeny podle teoretických základů indikátorů. Pro demonstraci užití aplikace jsou výsledky dostatečné.

Většina strategií vykazovala spíše podprůměrné výsledky. Zároveň však ukázaly, že sestavit strategii fungující na všechny trhy není jednoduché a zachytit specifický pohyb v rámci všech trhů je komplexní úkol.

Nejperspektivnější výsledky prezentovala strategie 5, kterou je však potřeba dále optimalizovat, aby byla použitelná pro reálné obchodování.

Vytvoření strategie profitující pouze na jednom typickém trhu je díky testovacímu prostředí rychlé.

### **5.2 Testování predikcí**

#### **5.2.1 Metodika testování**

Vytvořené prostředí pro predikování je sestaveno tak, aby měl uživatel volnou ruku v nastavování neuronové sítě.

Ruční testování konfigurací sítě je hodně časově náročné, protože trénování sítí trvá i několik minut.

Aby tato práce maximálně vyzkoušela možnosti této aplikace, byl vytvořen skript, který projde množiny nastavení sítě, natrénuje je a posléze otestuje. Takový skript pojede na serveru nepřetržitě, dokud nebudou vyzkoušeny všechny přednastavené možnosti nastavení.

Pro testování byla vybrána data měnového páru EURUSD s časovým rámcem 15 minut. Vzorek dat se skládá z 21783 historických záznamů.

Predikce pomocí neuronové sítě bude testována formou "každý s každým" z následujících množin nastavení.

Počet historických dat

o [5, 15, 30]

- Požadovaná maximální chyba
	- $\circ$  [0.000025, 0.00005, 0.0001]
- Počet epoch
	- $\circ$  [10000, 20000]
- Aktivační funkce pro skrytou vrstvu
	- o Sigmoid symmetric
- Aktivační funkce pro výstupní vrstvu o Sigmoid symmetric
- Procento využití dat k trénování z celkového vzorku
	- $0.80\%$
- Vstup do trénování z celého vzorku dat
	- o [sequentially, random]
- Skryté vrstvy
	- o Počet vrstev [1, 2, 3]

o Počet neuronů ve skryté vrstvě [1, 3, 5, 7, 9]

Celkový počet testovaných konfigurací neuronové sítě bude 5580.

$$
36 * 5 + 36 * 25 + 36 * 125 = 5580
$$

#### **5.2.2 Výsledky predikcí**

Trénování všech 5580 konfigurací neuronové sítě trvalo více než 87 hodin. Celkový čas testování byl vyšší, jelikož je potřeba započítat i režii funkce (ukládání do databáze, dotazy do databáze apod.). Aby byly výsledky co nejpřesnější, byl pro testovací funkci odstraněn časový limit pěti minut, který je nastaven pro běžného uživatele v prostředí pro predikce.

Nejdéle byla síť trénována 893 sekund. Tento čas je zdůvodnitelný, neboť se jednalo o konfiguraci hledající malou chybu (0.000025) ve velkém počtu iterací (20000). Naopak nejkratší doba trénování byla 1,54 sekund, kde maximální chyba byla nastavena na 0,0001. Lze předpokládat, že síť byla na větší chybu natrénována v malém počtu iterací.

Výstupem testů byly čtyři parametry, podle kterých je možné srovnat jednotlivé konfigurace. Já osobně upřednostňuji dva z nich jako primární, které by měly být použity pro stanovení nejlepších konfigurací. Konkrétně se jedná o průměrnou chybu testování a procentuální úspěšnost predikce směru budoucí hodnoty.

Pokud bychom dávali největší váhu průměrné testovací chybě, vítězem by byla následující konfigurace.

Nastavení:

- Počet vstupních hodnot: 5
- Požadovaná chyba: 0,000025
- Koeficient učení: 0,7
- Maximální počet epoch: 20000
- Vstup do trénování a testování: sekvenční
- Architektura vrstev a neuronů: 7 3

Výsledky:

- Doba trénování: 3,54 s
- Průměrná chyba testování: 0,000747
- Maximální chyba testování: 0,01
- Minimální chyba testování: 0,00000026
- Správná predikce směru vývoje: 50,509 %

Jestliže upřednostníme schopnost predikovat směr budoucí hodnoty, pak je nejvhodnější konfigurací natrénovaná síť s procentem úspěšných predikcí 54,405 %.

Nastavení:

- Počet vstupních hodnot: 15
- Požadovaná chyba: 0,000025
- Koeficient učení: 0,7
- Maximální počet epoch: 10000
- Vstup do trénování a testování: náhodné
- Architektura vrstev a neuronů: 3

Výsledky:

- Doba trénování: 13,59 s
- Průměrná chyba testování: 0,00112
- Maximální chyba testování: 0,0108
- Minimální chyba testování: 0,0000004
- Správná predikce směru vývoje: 54,405 %

Testovací skript vytvořil k oběma typům sběru dat (náhodně, sekvenčně) celkem 2790 konfigurací. Konfigurace zpracovávající náhodně data ze vstupního pole měly průměrnou testovací chybu 0,002731 a průměrnou procentuální úspěšnost odhadu směru budoucí hodnoty 51,288 %. Sekvenční nastavení dosáhly průměrné chyby 0,019939 a procentuální úspěšnosti 49,531 %. Výsledky naznačují, že náhodný sběr výrazně lépe natrénuje síť. Důkazem je 91,18 % konfigurací, které měly procentuální úspěšnost odhadu budoucího směru větší než 50 %. Naopak u sekvenčního způsobu bylo procento pouze 23,37 %.

Jaký měl vliv na výsledky počet hodnot na vstupní vrstvě je zaznamenáno v následující tabulce.

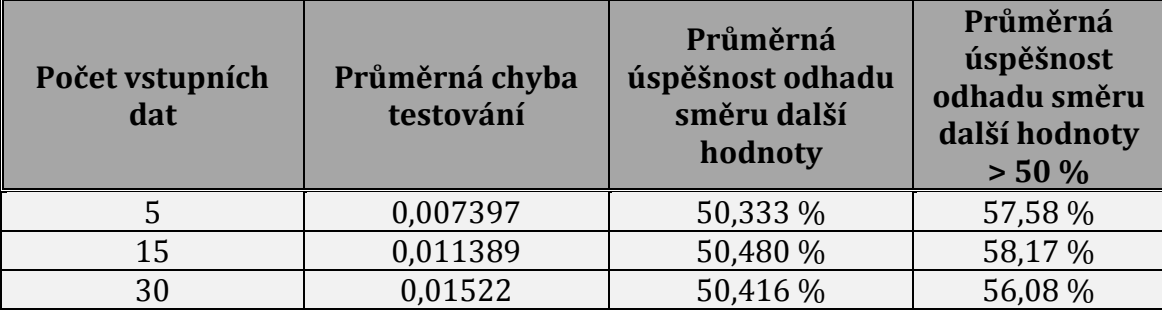

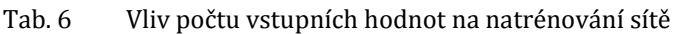

Se zvětšujícím se počtem vstupních hodnot roste i průměrná chyba testování. Lze z toho usoudit, že neuronová síť má větší problém najít zákonitosti v delších vstupních řadách. Velikost vstupní vrstvy nemá velký vliv na úspěšnost predikovaného směru, jelikož se výsledná procenta liší jen minimálně.

Požadovaná chyba trénování měla tři různé vstupy. Předpokládalo se, že čím menší chybu hledáme, tím přesněji by měla neuronová síť predikovat.

| Maximální<br>požadovaná chyba<br>trénování | Průměrná chyba<br>testování | Průměrná<br>úspěšnost odhadu<br>směru další<br>hodnoty | Průměrná<br>úspěšnost<br>odhadu směru<br>další hodnoty<br>> 50% |
|--------------------------------------------|-----------------------------|--------------------------------------------------------|-----------------------------------------------------------------|
| 0,000025                                   | 0,010523                    | 50,589 %                                               | 61,94 %                                                         |
| 0,00005                                    | 0,011353                    | 50,366 %                                               | 55,7 %                                                          |
| 0,0001                                     | 0,012130                    | 50,273 %                                               | 54,19 %                                                         |

Tab. 7 Vliv maximální požadované chyby na natrénování sítě

Prvotní předpoklad se vyplnil a všechny výsledky se zhoršují se zvětšující se maximální chybou trénování.

Počet epoch má hlavní vliv na čas trénování sítě. Více epoch by tak mělo zkvalitnit výsledky konfigurací sítí, které jsou ukončeny z důvodu dosažení limitu počtu iterací. Výsledná čísla však neprokazují, že by vyšší číslo iterací zlepšilo úroveň natrénované sítě. Tato skutečnost může být zapříčiněna tím, že ani po trénování trvajícím více iterací nebyla dosažena požadovaná chyba.

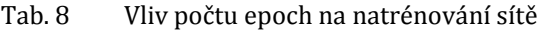

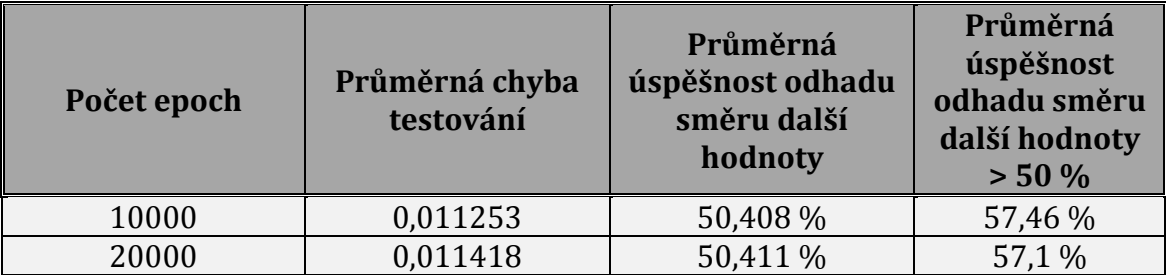

#### **5.3 Obchodní strategie obohacená o indikátor predikce**

Natrénovaný vzorek sítí pracoval s historickými daty měnového páru EURUSD s periodou 15 minut. Všechny strategie testující stejná data budou obohacena o indikátor predikce neuronové sítě a opět otestována.

Jako indikátor bude použita neuronová síť, která měla největší procentuální úspěšnost v predikci budoucího směru.

| <b>Strategie</b> | Indikátor<br>predikce | Počet<br>obchodů | Ziskové<br>obchody  | Ztrátové<br>obchody           | Neurčitelné<br>obchody | <b>Otevřené</b><br>obchody |
|------------------|-----------------------|------------------|---------------------|-------------------------------|------------------------|----------------------------|
| $\mathbf{1}$     | <b>ANO</b>            | 91               | 48<br>$(52, 75\%)$  | 42<br>$(46, 15\%)$            | $\boldsymbol{0}$       | $(1, 1\%)$                 |
| $\mathbf{1}$     | <b>NE</b>             | 197              | 112<br>$(56, 85\%)$ | 84<br>$(42,64\%)$             | $\boldsymbol{0}$       | $(0,51\%)$                 |
| $\overline{2}$   | <b>ANO</b>            | $\theta$         | $\overline{0}$      | $\overline{0}$                | $\boldsymbol{0}$       | $\mathbf{0}$               |
| $\overline{2}$   | NE                    | 11               | 9<br>$(81,8\%)$     | $\overline{2}$<br>$(18, 2\%)$ | $\mathbf{0}$           | $\overline{0}$             |
| 3                | <b>ANO</b>            | 526              | 288<br>$(54, 75\%)$ | 232<br>$(44, 11\%)$           | $\boldsymbol{0}$       | 6<br>$(1, 14\%)$           |
| 3                | <b>NE</b>             | 959              | 539<br>$(56,20\%)$  | 414<br>$(43, 17\%)$           | $\boldsymbol{0}$       | 6<br>$(0,63\%)$            |
| $\overline{4}$   | <b>ANO</b>            | 14               | 11<br>(78, 57%)     | 3<br>$(21, 43\%)$             | $\mathbf{0}$           | $\mathbf{0}$               |
| $\overline{4}$   | <b>NE</b>             | 51               | 32<br>$(62, 75\%)$  | 19<br>$(37, 25\%)$            | $\mathbf{0}$           | $\overline{0}$             |
| 5                | <b>ANO</b>            | 38               | 26<br>$(68, 4\%)$   | 11<br>(28,9%                  | $\boldsymbol{0}$       | $\mathbf{1}$<br>$(2,6\%)$  |
| 5                | <b>NE</b>             | 197              | 112<br>$(56, 9\%)$  | 84<br>$(42,6\%)$              | $\boldsymbol{0}$       | 1<br>$(0,5\%)$             |

Tab. 9 Vliv indikátoru predikce na výsledky strategií

Výsledky ukazují, že indikátor predikce není všemocný a nedokáže zvýšit ziskovost všech strategií.

Když vezmeme predikce z logického hlediska, tak by tento nástroj měl nejlépe fungovat u strategií předpokládající trh v trendu, která hledá vstup v jeho směru. Strategie jako číslo 2 předpokládající extrémní obrat jsou pro predikce nevhodné, protože s velkou pravděpodobností se neuronová síť nenaučí takový pohyb odhadnout.

Velmi dobré výsledky zaznamenaly strategie 4 a 5, u nichž se zvýšila ziskovost o více než 10 %.

#### **5.4 Obchodní strategie složená z predikcí**

Tento typ strategie nebude obsahovat žádný indikátor technické analýzy, ale pouze natrénované neuronové sítě, které při testování dosahovaly nejlepších výsledků při odhadu budoucího směru trhu.

Strategie bude složená z 1 až 10 indikátorů predikce. Neuronové sítě budou přidávány postupně ze seznamu sítí, které jsou dostupné v příloze B. Všechny varianty nastavení budou testovány, aby se zjistilo, jaký má vliv počet sítí na výslednou úspěšnost.

Strategie budou pracovat s historickými daty měnového páru EURUSD s periodou 15 minut. Pro všechny varianty budou nastaveny testy na následující parametry:

- Typ transakce: SELL
- RRR: 1:1
- Zisk 500 ticků
- Ztráta 500 ticků
- Počítáno z ceny: CLOSE

Výsledky testování jsou uvedeny v tabulce 10.

| Neuronové      | <b>Celkem</b> | Ziskové | Ztrátové | Neurčitelné | Otevřené |
|----------------|---------------|---------|----------|-------------|----------|
| sítě           | obchodů       | obchody | obchody  | obchody     | obchody  |
| 1              | 9782          | 55,96 % | 43,31 %  | $0\%$       | $0,73\%$ |
| 2              | 5678          | 51,67 % | 48,08 %  | $0\%$       | 0,25%    |
| 3              | 5189          | 52,36 % | 47,64 %  | $0\%$       | $0\%$    |
| $\overline{4}$ | 4785          | 52,43 % | 47,57 %  | $0\%$       | $0\%$    |
| 5              | 4299          | 52,55 % | 47,45 %  | $0\%$       | $0\%$    |
| 6              | 3613          | 51,98 % | 48,02 %  | $0\%$       | $0\%$    |
| $\overline{7}$ | 3574          | 51,93 % | 48,07 %  | $0\%$       | $0\%$    |
| 8              | 3508          | 52,17 % | 47,83 %  | $0\%$       | $0\%$    |
| 9              | 3506          | 52,17 % | 47,83 %  | $0\%$       | $0\%$    |
| 10             | 3506          | 52,17 % | 47,83 %  | $0\%$       | $0\%$    |

Tab. 10 Výsledky strategií složených pouze z indikátorů predikce

Nejlepší procento ziskovosti dosáhl test s jednou neuronovou sítí se skoro 56 %. Ostatní testy se pohybovaly kolem hranice 52 %. Důležité je, že všechny testy skončily nad 50 %. Takové strategie by v případě žádných poplatků za obchody a přesně zadaných transakcí měly skončit v zisku.

Celkový počet obchodů s více indikátory logicky klesal, protože se kontrolovalo více podmínek, které obchody více selektovaly.

## **6 Závěr**

Cílem diplomové práce bylo vytvoření webové aplikace, která obsahuje rozhraní pro návrh a testování úspěšnosti obchodních strategií založených na technické analýze. Součástí této aplikace je prostředí pro konfiguraci, trénování a testování umělé neuronové sítě, která je určena k predikci budoucí hodnoty časové řady.

Před vytvořením návrhu a implementací aplikace bylo potřeba nastudovat teoretické základy tvorby strategií a možnosti predikce časových řad prostřednictvím umělých neuronových sítí. V teoretické části jsou popsány čtyři metody analýzy trhu – psychologická, fundamentální, technická a predikce neuronovou sítí. Nejdůkladněji je popsána část zahrnující technickou analýzu, protože aplikace bude vycházet z informací v ní obsažených.

Po nastudování materiálů byly vytvořeny funkční a datové návrhy softwaru, vybrány technologie a knihovny, které byly využity k implementaci aplikace. Pro výpočet technických indikátorů byla zvolena knihovna PHP Trader, která vykazovala stejné výsledky ukazatelů jako obchodní platforma Metatrader. Aby byly natrénované neuronové sítě znovu použitelné pro širokou veřejnost, byla použita knihovna FANN.

Po zhotovení všech návrhů byla aplikace naimplementována. V ní je k dispozici deset technických indikátorů, z nichž je možné složit strategii. Pro vyzkoušení funkčnosti bylo navrženo pět strategií podle znalostí nabytých v teoretické části. Vytvořené strategie byly vloženy do aplikace a otestovány. Aby byla zjištěna robustnost strategií, testy probíhaly na datech měnového páru EURUSD, akciovém indexu S&P 500 a akciích firmy Google v časových rámcích 15 minut, 1 hodina a 1 den. Pro každou strategii bylo tedy vytvořeno 9 testů (celkem 45). Nejlépe dopadla strategie pátá, která měla více než 50 % úspěšných obchodů v 5 případech z 9, u 2 případů nešel výsledek určit, u 1 testu nebyla zobchodována ani jedna transakce a pro 1 kombinaci byla strategie ztrátová. Jedna varianta dosáhla 100 % úspěšnosti obchodů, stalo se tak u 4. strategie, akcie firmy Google s časovým rámcem 1 hodina. U této strategie bylo zobchodováno pouze 6 obchodů, tudíž v případě jejího využití na reálném trhu by bylo nutné obchodovat velké objemy, protože platný signál nenastává často.

K predikcím časových řad byla použita vícevrstvá neuronová síť s algoritmem backpropagation. Uživatel má v aplikaci možnost nakonfigurovat vlastní topologii neuronové sítě. Manuální testování tohoto prostředí je náročné na čas, proto byl vytvořen skript, který natrénoval a otestoval celkem 5580 různých nastavení sítě. Trénování probíhalo nad daty měnového páru EURUSD s časovým rámcem 15 minut. Neuronové sítě byly celkem trénovány více než 87 hodin.

Nejlepší procentuální úspěšnost predikce směru budoucí hodnoty byla 54,405 %. Nejmenší testovací chyba byla naměřena hodnota 0,00075. V celkovém vzorku natrénovaných sítí byly hledány vlivy parametrů na výsledky. Výrazně lepších výsledků dosahovaly sítě, které zpracovávaly vstupy náhodně ze vzorku dat. U náhodného výběru byla v 91,8 % případů úspěšnost procentuální predikce směru hodnoty nad 50 %. U sekvenčního sběru dat bylo pouze 23,37 % konfigurací nad touto hranicí. Počet vstupních hodnot měl vliv na průměrnou chybu testování, kdy s rostoucím počtem vstupů se zvětšovala chyba testování. Čím menší byla maximální požadovaná chyba trénování, tím lépe byla síť natrénována a dosahovala lepších výsledků. Počet epoch výsledky výrazně neovlivnil, pouze prodloužil časy trénování.

Neuronovou síť je možné využít jako technický indikátor při tvorbě strategií. Ke všem strategiím byl přidán indikátor, který obsahoval natrénovanou neuronovou síť s úspěšností predikce směru 54,405 %. Velmi dobrých výsledků dosahovaly trendové strategie, které hledaly obchody ve směru trendu. U nich se zlepšila úspěšnost z 62,75 % na 78,57 % a z 56,9 % na 68,4 %.

Nakonec byly vytvořeny strategie, které byly složené pouze z indikátorů neuronových sítí. Strategie obsahovaly od 1 do 10 indikátorů. Nejlépe na tom byla strategie s jednou neuronovou sítí, která dosáhla procentuální úspěšnosti skoro 56 %. Úspěšnost ostatních strategií se pohybovala okolo 52 %.

Testování strategií je opravdu rychlé, to co by trvalo někdy i týdny, je za několik minut hotové. Jednou z největších předností aplikace je možnost rychlé optimalizace strategie, kdy se upraví hodnoty indikátorů a spustí se opět test. Celý tento proces trvá několik sekund. Pokud by se testovalo ručně, tak i malá optimalizace může znamenat opětovné několika hodinové procházení grafů.

Výsledky aplikace by měl uživatel brát jako orientační. Sledování chování strategie v grafu je pro správnou aplikaci strategie nutností. Aplikace je vhodná k rychlému vyfiltrování ztrátových strategií. V případě, že uživatel dosáhne požadované úspěšnosti obchodů, měl by projít seznam transakcí, nalézt obchody v reálném grafu a zhodnotit, zda by všechny z nich opravdu zrealizoval.

Naimplementovaná aplikace byla nasazena na server a je dostupná online na adrese **[http://strategytester.tk](http://strategytester.tk/)**, kde po registraci jsou zpřístupněny všechny funkcionality. Aplikaci chci postupně vylepšovat, detaily plánovaných úprav jsou vypsány v příloze D. K práci je přiložené CD, jeho obsah je popsán v příloze E. Všechny na začátku stanovené cíle byly splněny.

## **7 Literatura**

- ALADAG, Cagdas Hakan a Erol EǦRIOǦLU. Advances in time series forecasting. Oak Park, Ill.: Bentham eBooks, 2012, iii, 135 p. ISBN 978-1-60805-373-5.
- ALTREDO. Online Forex Predictor [online]. © 2014 [cit. 2014-11-30]. Dostupné z: [http://www.altredo.com/metro\\_online\\_forex\\_predictor.aspx](http://www.altredo.com/metro_online_forex_predictor.aspx)
- BALÁŽ, Martin. Indikátory založené na volatilitě. Infip [online]. 2012 [cit. 2014- 12-21]. Dostupné z: [http://infip.cz/clanek/86/indikatory-zalozene-na](http://infip.cz/clanek/86/indikatory-zalozene-na-volatilite)[volatilite](http://infip.cz/clanek/86/indikatory-zalozene-na-volatilite)
- BAUER, Richard J a Julie R DAHLQUIST. *Technical market indicators: analysis*. New York: Wiley, c1999, xv, 426 p. ISBN 04-711-9721-1.
- EDWARDS, Robert D, John MAGEE a W BASSETTI. *Technical analysis of stock trends*. 10th ed. Boca Raton: Taylor, c2013, xlvi, 578 p. ISBN 978-143-9898- 185.
- FMR LLC. *Strategy Testing* [online]. © 1998-2012 [cit. 2014-11-30]. Dostupné z: http://eresearch.fidelity.com/backtesting/teststrategies
- FOREX-ZONE. *FOREX - jak zbohatnout a nekrást: obchodování na měnových trzích*. 1. vyd. Praha: Grada, 2011, 185 s. Finanční trhy a instituce. ISBN 978-80- 247-3739-3.
- FOREX SOFTWARE LTD. Forex Strategy Builder Professional [online]. © 2006 2014 [cit. 2014-11-30]. Dostupné z: [http://forexsb.com](http://forexsb.com/)
- FOREX TESTER SOFTWARE. *Forex Tester 2* [online]. © 2006-2014 [cit. 2014-11- 30]. Dostupné z: [http://www.forextester.com](http://www.forextester.com/)
- GMDH LLC. GMDH Shell [online]. © 2009-2014 [cit. 2014-11-30]. Dostupné z: [https://www.gmdhshell.com](https://www.gmdhshell.com/)
- GOLDSTARWAY. Varianty DOJI svící. *Goldstarway.com* [online]. 2014 [cit. 2014-12- 30]. Dostupné z:<http://goldstarway.com/cz/prispevek/varianty-doji-svici>
- HARTMAN, Ondřej. Technická analýza 7. díl: Oscilátory. *Investiční web* [online]. 2010 [cit. 2014-12-21]. Dostupné z: [http://www.investicniweb.cz/univerzita/technicka](http://www.investicniweb.cz/univerzita/technicka-analyza/2010/12/10/technicka-analyza-7-dil-oscilatory/)[analyza/2010/12/10/technicka-analyza-7-dil-oscilatory/](http://www.investicniweb.cz/univerzita/technicka-analyza/2010/12/10/technicka-analyza-7-dil-oscilatory/)
- HASSOUN, Mohamad H. *Fundamentals of Artifical Neural Networks*. 1. vyd. Cambridge: MIT Press, 1995, 511 s. ISBN 02-620-8239-X.
- HAVLÍČEK, David, Michal STUPAVSKÝ a Pavlína ONDRÁČKOVÁ. *Investor 21. století: jak ovládnout vlastní emoce a uvažovat o zajištění na stáří*. Vyd. 1. Praha: Plot, 2013, 236 s. Finance pro každého. ISBN 978-80-7428-191-4.
- HOLINKA, Martin. Strategie Price action: svíčkové formace. *ForexFriends.cz* [online]. 2012 [cit. 2014-12-18]. Dostupné z: [http://www.forexfriends.cz/4-5](http://www.forexfriends.cz/4-5-forexacademy-.aspx) [forexacademy-.aspx](http://www.forexfriends.cz/4-5-forexacademy-.aspx)
- CHALUPNÍK, Vitalij. Biologické algoritmy (5) Neuronové sítě. *Root* [online]. 2012 [cit. 2014-12-26]. Dostupné z: [http://www.root.cz/clanky/biologicke](http://www.root.cz/clanky/biologicke-algoritmy-5-neuronove-site/)[algoritmy-5-neuronove-site/](http://www.root.cz/clanky/biologicke-algoritmy-5-neuronove-site/)
- CHEN, James. *Essentials of technical analysis for financial markets*. Hoboken, N.J.: Wiley, c2010, xvii, 283 p. Essentials series. ISBN 04-705-3729-9.
- Investopedia. *DEFINITION of 'Point & Figure Chart'* [online]. 2014 [cit. 2014-12- 19]. Dostupné z:

<http://www.investopedia.com/terms/p/pointandfigurechart.asp>

- KIRKPATRICK, Charles D a Julie R DAHLQUIST. *Technical analysis: the complete resource for financial market technicians*. 2nd ed. Upper Saddle River, N.J.: FT Press, c2011, xxvi, 671 p. ISBN 978-013-7059-447.
- KNIGHT, Tim. *Chart your way to profits: the online trader's guide to technical analysis with ProphetCharts*. 2nd ed. Hoboken, N.J.: Wiley, c2010, vii, 519 p. Wiley trading. ISBN 04-706-2002-1.
- LAMBERT, Clive. *Candlestick charts: an introduction to using candlestick charts*. Petersfield: Harriman House, 2009. ISBN 978-190-5641-741.
- MARKET ANALYST INTERNATIONAL PTY LTD. Market Analyst 7 [online]. © 2014 [cit. 2014-11-30]. Dostupné z: <http://www.mav7.com/>
- METAQUOTES SOFTWARE CORP. Forex Strategy Tester in the MetaTrader 5 Trading Platform [online]. © 2000-2014 [cit. 2014-11-30]. Dostupné z: <http://www.metatrader5.com/en/automated-trading/strategy-tester>
- MONTE, a a Rick SWOPE. *The market guys' five points for trading success: identify, pinpoint, strike, protect, and act!*. Hoboken, N.J.: John Wiley, c2008, xviii, 318 p. ISBN 04-701-3897-1.
- NISSEN, Steffen. *Fast Artificial Neural Network Library* [online]. 2014 [cit. 2014- 12-02]. Dostupné z: <http://leenissen.dk/fann/wp/>
- O'BRIEN, Jack D. *The art of timing the trade: your ultimate trading mastery system*. Clearwater, Florida: Red Rock Publishing, 2011, xv, 775 p. ISBN 978-097- 6352-914.
- PRIDDY, Kevin L a Paul E KELLER. *Artificial neural networks: an introduction*. Bellingham, Wash.: SPIE Press, c2005. ISBN 08-194-5987-9.
- REJNUŠ, Oldřich. *Finanční trhy*. 4., aktualiz. a rozš. vyd. Praha: Grada, 2014, 760 s. Partners. ISBN 978-80-247-3671-6.
- ŘÍHA, Jaromír. *Technická analýza cenných papírů*. Praha: Comenia Nova, 1994, 103 s. ISBN 80-901-7840-5.
- SCHLOSSBERG, Boris. *Technical analysis of the currency market: classic techniques for profiting from market swings and trader sentiment*. Hoboken, N.J.: John Wiley, c2006, vii, 212 p. ISBN 978-047-1745-938.
- SCHWAGER, Jack D. *Technical analysis*. New York: J. Wiley, c1996, xv, 775 p. ISBN

04-710-2051-6.

- SIMPLE FOREX TESTER. *Simple Forex Tester* [online]. © 2011 [cit. 2014-11-30]. Dostupné z: <http://simpleforextester.com/>
- SOJKA, Zdeněk. *Elliottovy vlny: obchodování na měnových trzích*. V Tribunu EU vyd. 1. Brno: Tribun EU, 2008, 272 s., [2] s. obr. příl. Finanční trhy a instituce. ISBN 978-80-7399-630-7.
- STOCKCHARTS. Introduction to Candlesticks. *Stockcharts.com* [online]. 2014 [cit. 2014-12-30]. Dostupné z: [http://stockcharts.com/school/doku.php?id=chart\\_school:chart\\_analysis:intr](http://stockcharts.com/school/doku.php?id=chart_school:chart_analysis:introduction_to_candlesticks) [oduction\\_to\\_candlesticks](http://stockcharts.com/school/doku.php?id=chart_school:chart_analysis:introduction_to_candlesticks)
- ŠTENCL, M. -- ŠŤASTNÝ, J. Artificial Neural Networks Numerical Forecasting of Economic Time Series. In: Artificial Neural Networks - Application. Artificial Neural Network. Riejka, Croatia: InTech, 2011. s. 13-28. ISBN 978-953-307- 188-6.
- ŠTÝBR, David, Petr KLEPETKO a Pavlína ONDRÁČKOVÁ. *Začínáme investovat a obchodovat na kapitálových trzích*. 1. vyd. Praha: Grada, 2011, 156 s. Finance pro každého. ISBN 978-80-247-3648-8.
- THE PHP GROUP. *Technical Analysis for Traders* [online]. © 2001-2014 [cit. 2014- 12-02]. Dostupné z: <http://php.net/manual/en/book.trader.php>
- VESELÁ, Jitka. *Analýzy trhu cených papírů*. 2. vyd. Praha: Vysoká škola ekonomická v Praze, 1999, 522 s. ISBN 80-707-9563-8.
- ZIGNALS. *Strategy studio* [online]. © 2008-2010 [cit. 2014-11-30]. Dostupné z: [http://www.zignals.com/main/trading\\_system/trading\\_system.aspx](http://www.zignals.com/main/trading_system/trading_system.aspx)

# **Přílohy**

# **A Vzhled aplikace**

## **A.1 Úvodní stránka**

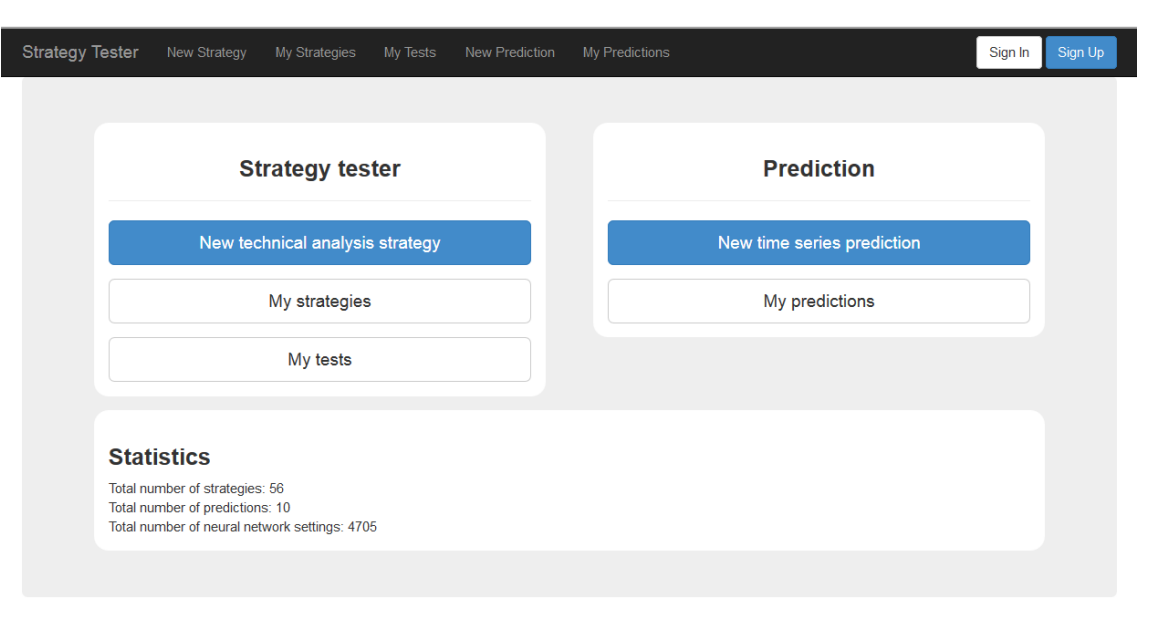

Copyright © 2014, Michal Matyáš

Obr. 30 Úvodní stránka aplikace
#### **A.2 Prostředí pro nastavení a testování strategií**

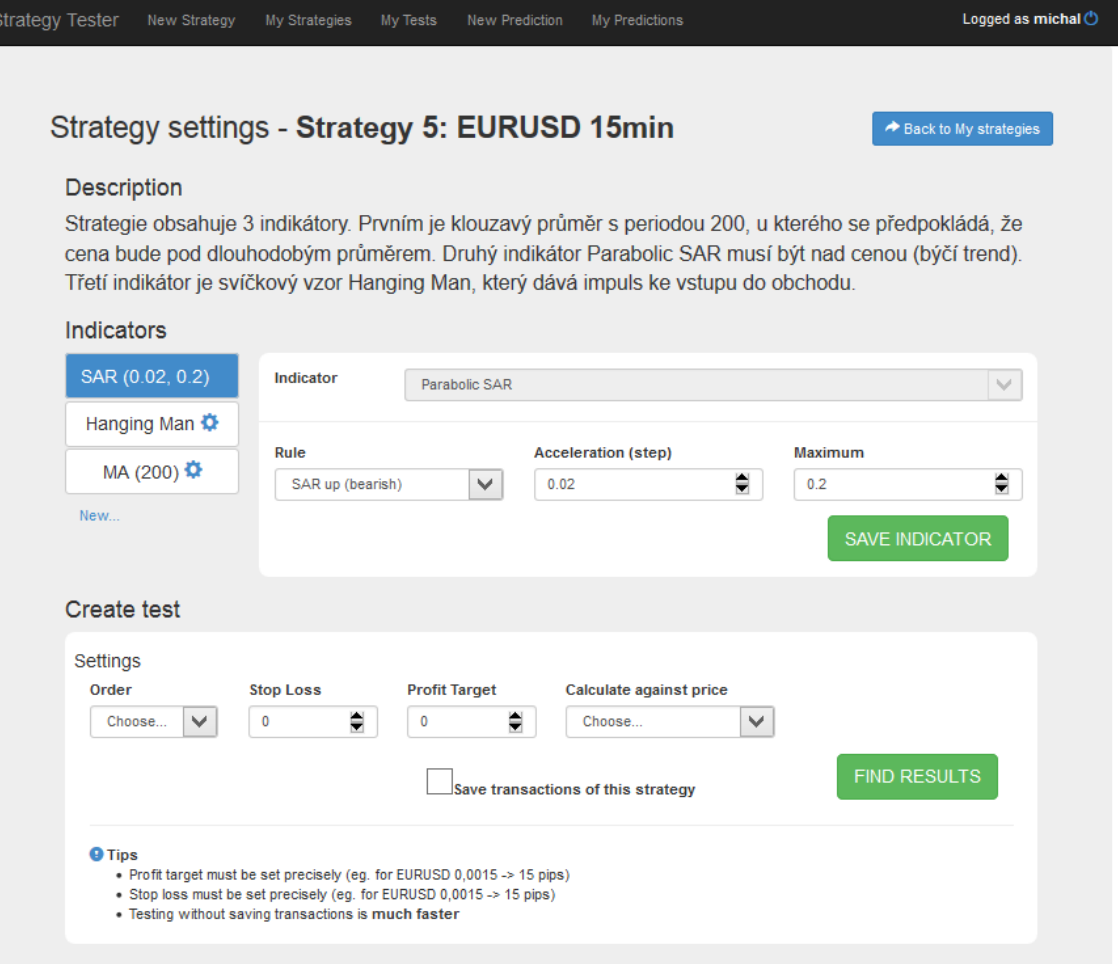

Obr. 31 Prostředí pro nastavení a testování strategií

#### **A.3 Prostředí pro nastavení, trénování testování neuronové sítě**

| Strategy Tester |                                                                                                    | New Strategy                                        | My Strategies                                           | My Tests                                                                              | New Prediction       | My Predictions                                                                                                    | Logged as michal $\circlearrowright$ |  |
|-----------------|----------------------------------------------------------------------------------------------------|-----------------------------------------------------|---------------------------------------------------------|---------------------------------------------------------------------------------------|----------------------|----------------------------------------------------------------------------------------------------|--------------------------------------|--|
|                 |                                                                                                    | <b>Predikce EURUSD</b>                              |                                                         |                                                                                       |                      |                                                                                                    |                                      |  |
|                 | Neural network settings                                                                                                    |                                                     |                                                         |                                                                                       |                      |                                                                                                    |                                      |  |
|                 | Number of historical values to prediction:<br>Size of desired error:<br>Neural network learning rate:<br>Max number of epochs (iterations) over training data during<br>training:<br>Activation function for hidden layers:<br>Activation function of output layer:<br>How much % of data do you want to use for training network?:<br>Distribution of training and test data:<br>Hidden layers structure<br>٥<br>Layer 1<br>5<br>Number of neurons in hidden layer:<br>¢<br>Layer 2<br>6<br>Number of neurons in hidden layer:<br>♦<br>Layer 3<br>9<br>Number of neurons in hidden layer: |                                                     |                                                         |                                                                                       |                      | ≑<br>15<br>≑<br>0.00003<br>ŧ<br>0.7<br>٥<br>(max 30000)<br>5000<br>Sigmoid symmetric<br>Sigmoid symmetric<br>$   (0 - 100)$<br>80<br>Random - training and test data are randomly selected from dataset<br>v |                                      |  |
|                 | Add hidden layer                                                                                                    |                                                     | If you don't want to use any layer, set the value to 0. |                                                                                       | <b>Train network</b> |                                                                                                    |                                      |  |
|                 | <b>Training results</b>                                                                                                    |                                                     |                                                         |                                                                                       |                      | <b>Predict by values</b>                                                                                                    |                                      |  |
|                 |                                                                                                    | Mean squared error<br>Time of training (in seconds) |                                                         | 0.0000298178<br>5.910118103<br>0.0012584234<br>0.0115685804<br>0.0000006465<br>49.58% |                      | Insert historical values (as a separator between values use semicolon - ";" eg.<br>"1.578;1.777;2.6877;"<br>1.36098;1.36116;1.36128;1.36080;1.36090;1.36120;1.36036;1.36050;                                 |                                      |  |
|                 | <b>Testing results</b><br>Test average error<br>Test max error<br>Test min error<br>Test direction succes rate                                                                                                    |                                                     |                                                         |                                                                                       |                      | 1.36012;1.35989;1.36040;1.35999;1.36098;1.36129;1.36255<br>Predicted value: 1.3598703890008                                                                                                    | Predict future value                 |  |
|                 |                                                                                                    |                                                     |                                                         |                                                                                       |                      |                                                                                                    |                                      |  |

Obr. 32 Prostředí pro nastavení, trénování a testování neuronové sítě

## **B Nejlepších natrénované sítí podle úspěšnosti směru predikce**

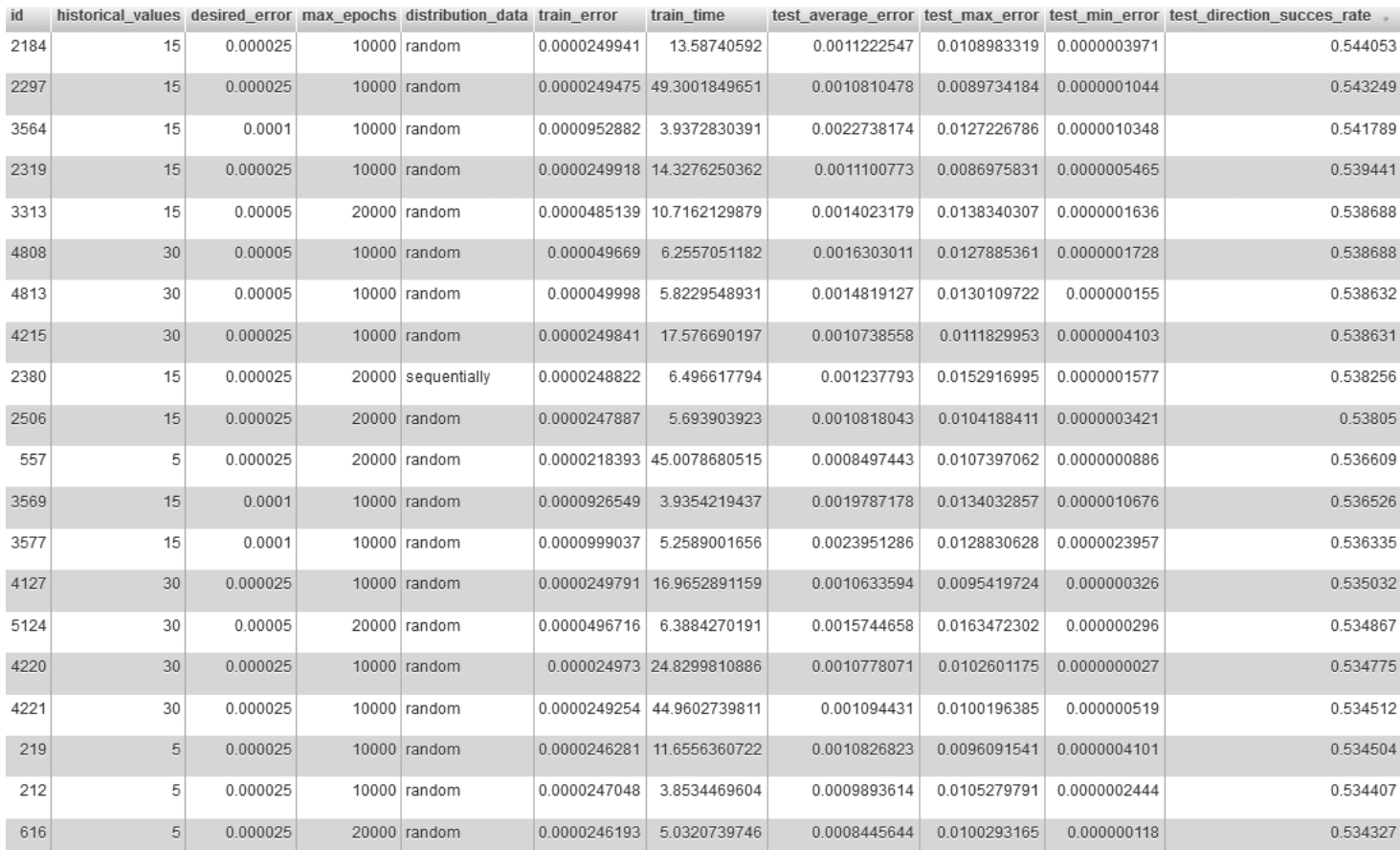

Obr. 33 Nejlepší natrénované sítě podle úspěšnosti směru predikce zobrazené v databázovém prostředí phpMyAdmin

# **C Nejlepší natrénované sítě podle průměrné chyby testování**

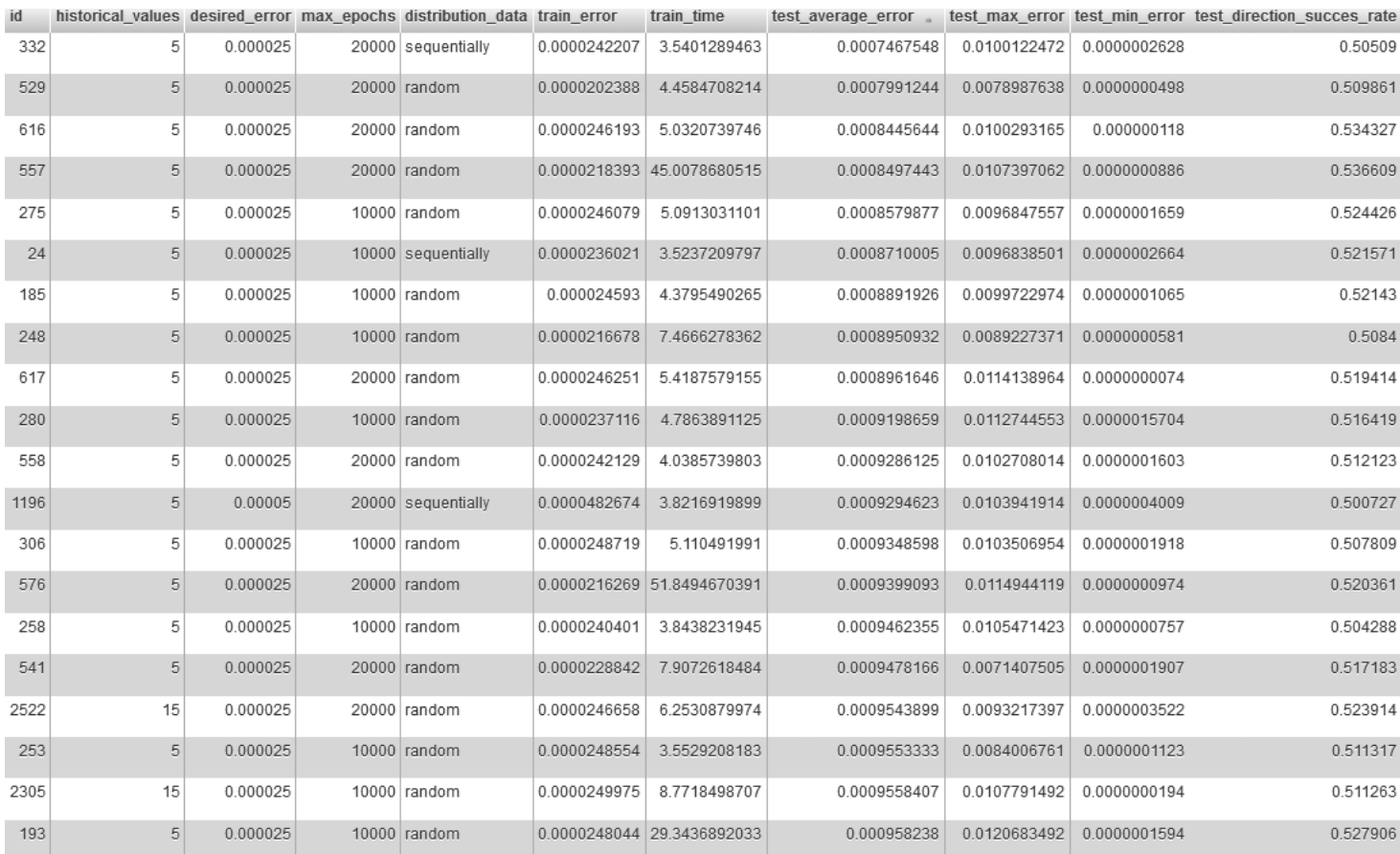

Obr. 34 Nejlepší natrénované sítě podle průměrné chyby testování zobrazené v databázovém prostředí phpMyAdmin

#### **D Plánovaná vylepšení aplikace**

- Zlepšit textové informace na stránkách, hlavně o neuronových sítích, aby i začátečník měl materiály, ze kterých by pochopil jejich podstatu.
- Postupně přidávat další technické indikátory.
- Interaktivní graf, ve kterém budou zobrazeny transakce testu. Uživatel tak přesně uvidí, kde obchod vznikl a kde skončil.
- Generátor automatických obchodních systémů (AOS), který vytvoří AOS spustitelný v platformě Metatrader.
- Přidání dalších typů neuronových sítí.
- Zlepšení serverových prostředků, aby se zvýšila dostupnost.
- Vytvořit fórum pro uživatele.
- Feedback formulář pro otázky směřované na vývoj.
- Zdokonalit grafické uživatelské rozhraní.

### **E Obsah přiloženého CD**

Součástí práce je CD, na kterém jsou:

- Vyexportovaná databáze s výsledky (**project\_tester.sql**)
- Ve složce **model** jsou vloženy všechny modely pro práci s databází
	- o Složka **Indicators** obsahuje implementace indikátorů
- Složka **presenters** obsahuje dva nejdůležitější presentery aplikace
	- o **PredictionPresenter.php** obsahuje funkčnost pro správu prostředí pro predikce
	- o **StrategyPresenter.php** obsahuje funkčnost pro správu prostředí k vytváření a testování strategií
- Složka **testovaci\_soubory** obsahuje všechny soubory (časové řady), které byly použity při testování